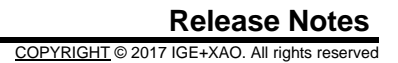

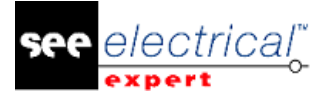

# <span id="page-0-0"></span>**Release Notes**

# **SEE Electrical Expert V4R2 Service Pack 7 (4.47/A)**

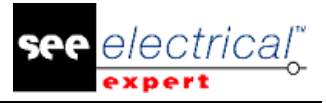

#### COPYRIGHT © 1986-2017 IGE+XAO.

All rights reserved

*No material of this manual, or any portion of it, shall be reproduced, transcribed, saved or translated, under whatever form and by whatever means, without the written authorization from IGE+XAO SA, 16 boulevard Déodat de Séverac, CS 31773 COLOMIERS CEDEX.* DISCLAIMER OF OPINION

#### *IGE+XAO reserve the right to modify this manual without any obligation of advising any individual or corporate body.*

#### SERVICE DELIVERY

#### **TRAINING**

Training on our products is provided every week.

Training on our software is conducted at our different training centres:

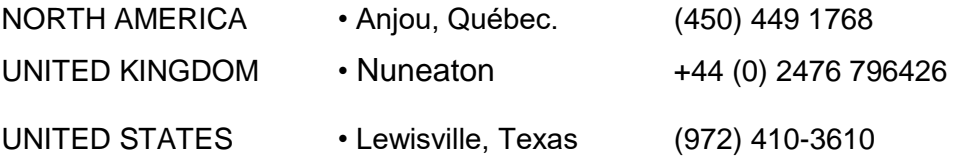

For more information, please contact our Training services:

Internet: http://www.ige-xao.com ('Training').

#### **CONTRACT SERVICE**

Subscribing our service contract allows you to get free versions updates and technical support during all working days all year round.

#### **TECHNICAL SUPPORT**

If you purchased the service contract (maintenance contract), you can reach us:

**NORTH AMERICA** and **UNITED STATES** - from 9am to 5pm Monday to Friday (except on holidays) 24 hours a day / 7 days a week:

- **■** by phone: 1(866) SEE INFO
- Email: supportna@ige-xao.com

**GREAT BRITAIN** - from 9am to 5pm Monday to Friday (except on Bank holidays) 24 hours a day/ 7 days a week:

by phone:  $+44$  (0) 2476 796426

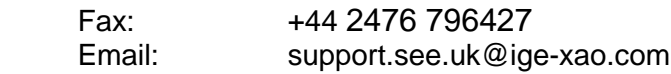

#### WEB SITES

#### **IGE+XAO group Web sites: [www.ige-xao.com](http://www.ige-xao.com/)**

Written by: IGE+XAO group Technical Writing Department. May 2017

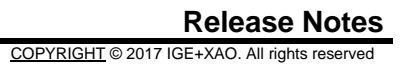

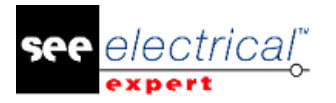

## **Table of Contents**

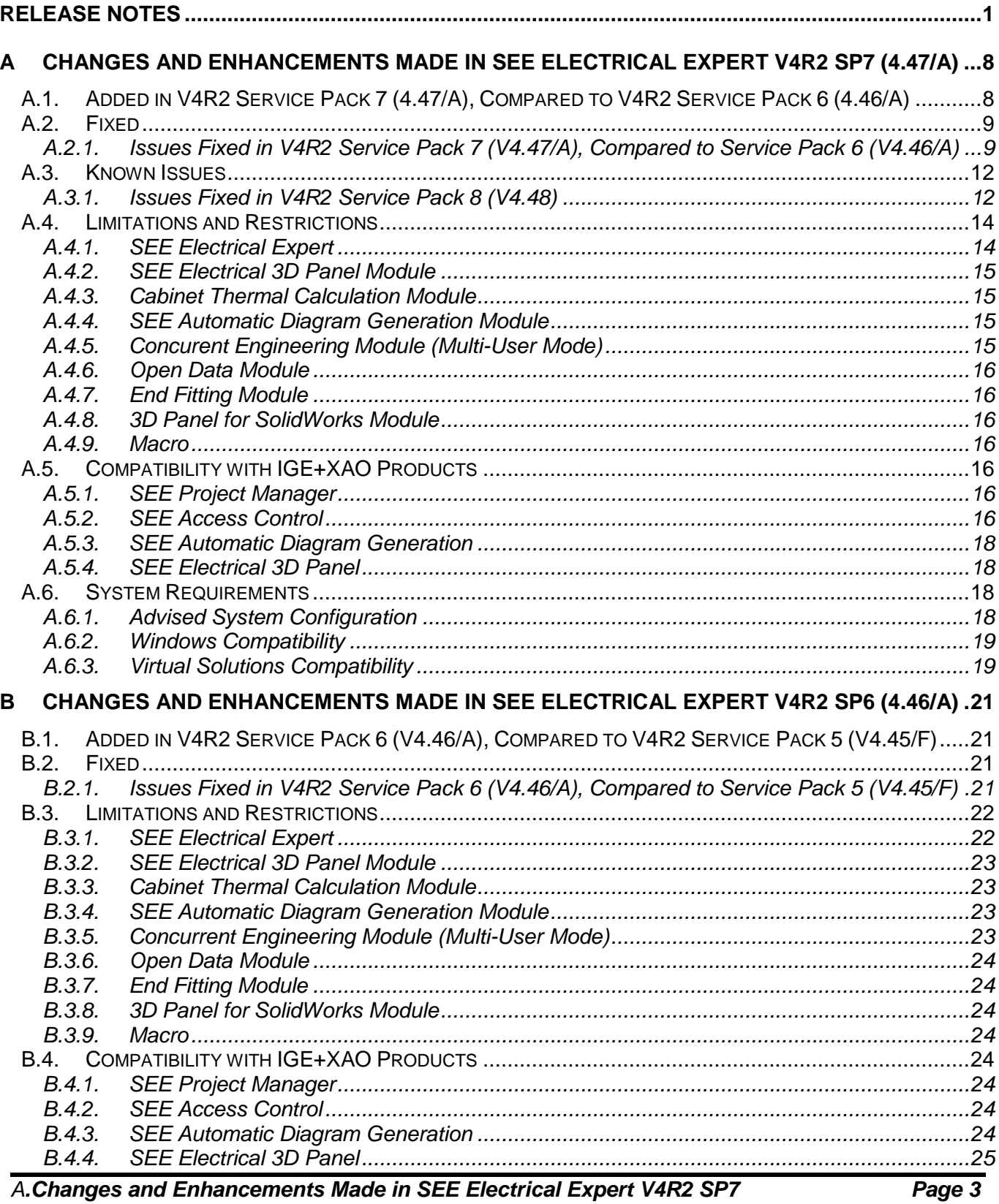

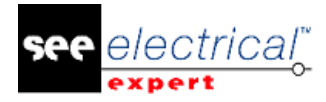

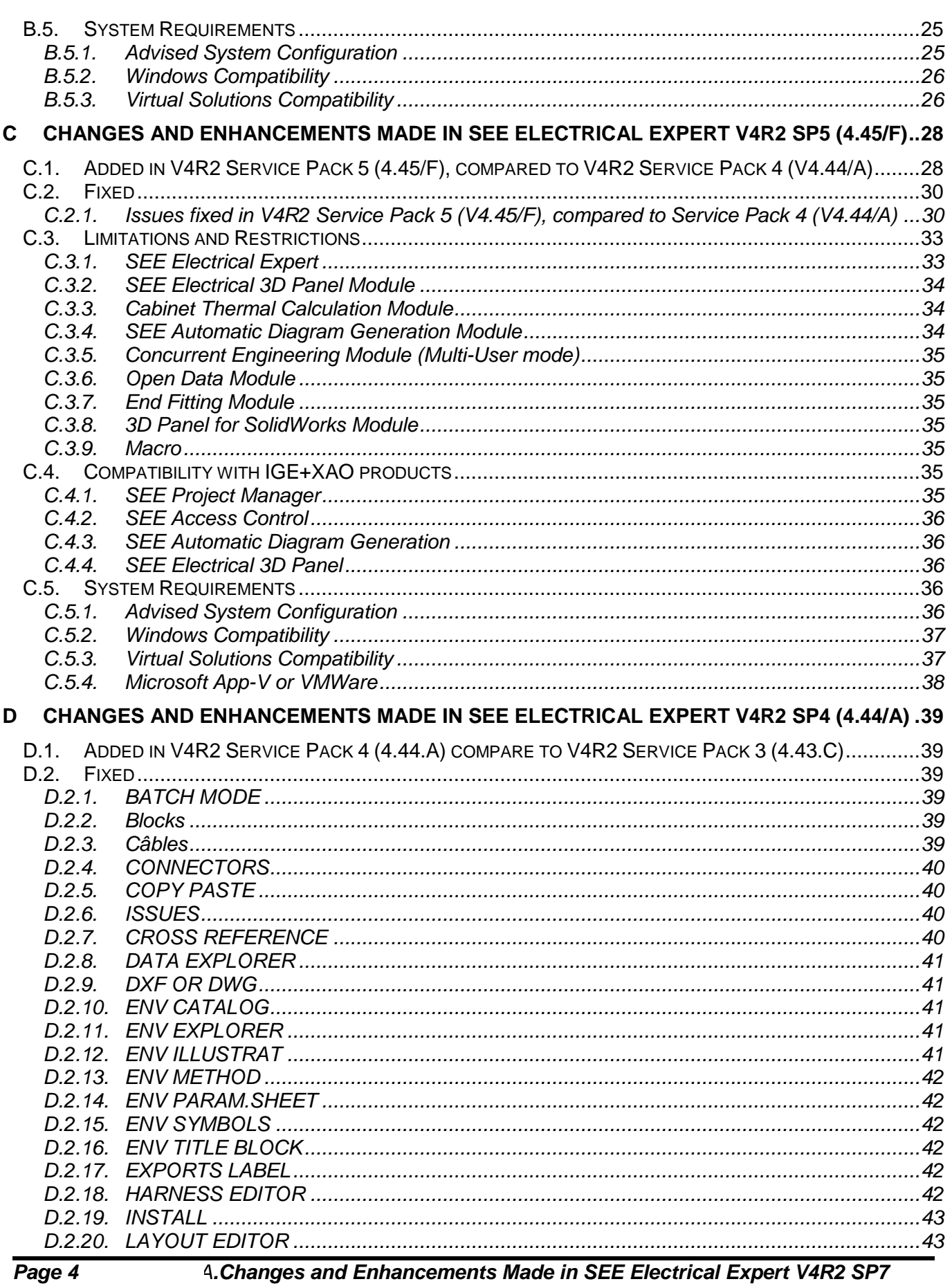

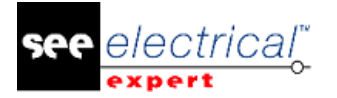

Release Notes<br>
COPYRIGHT © 2017 IGE+XAO. All rights reserved

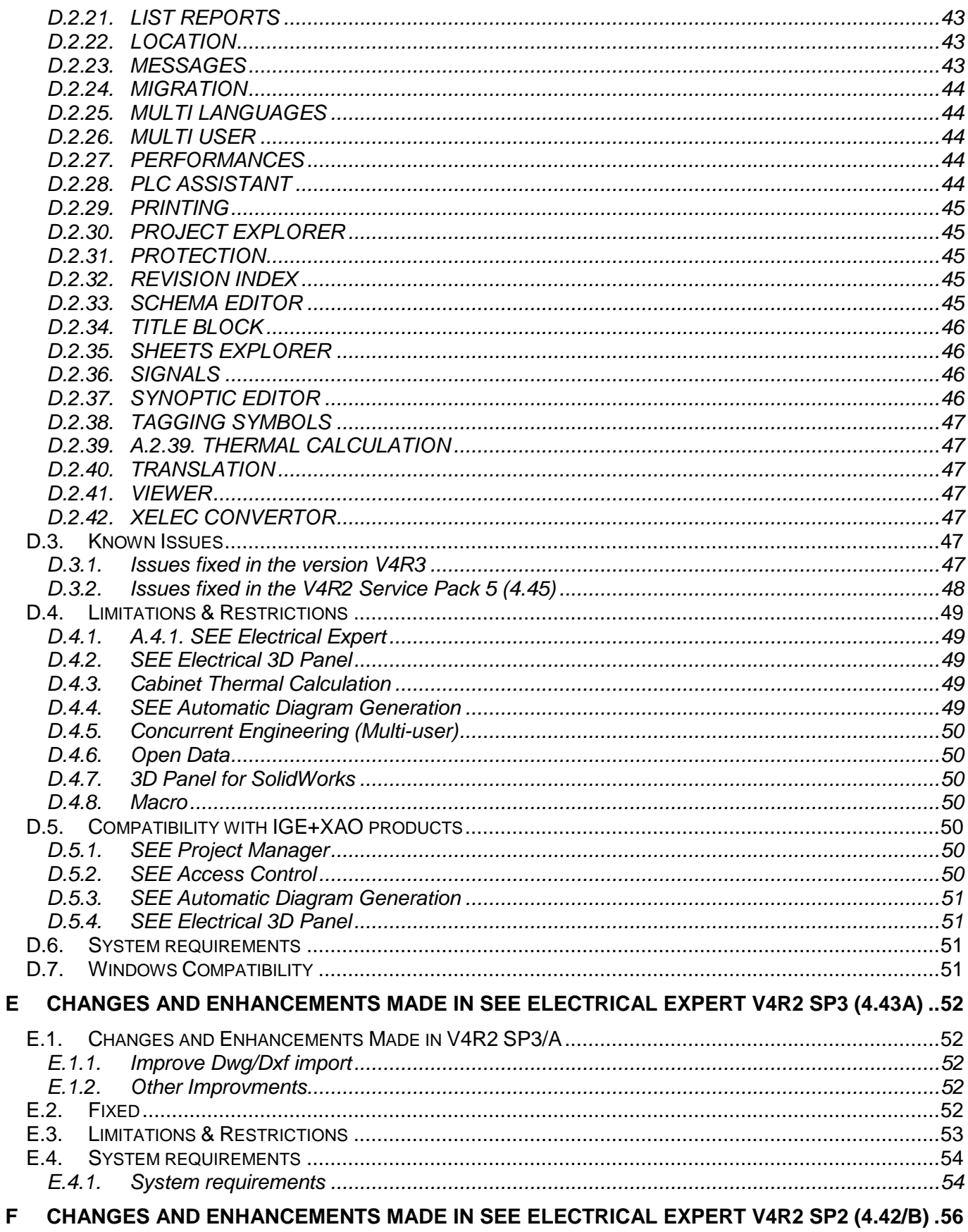

# $rac{R}{COPY}$

G

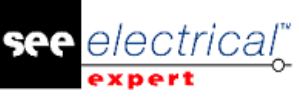

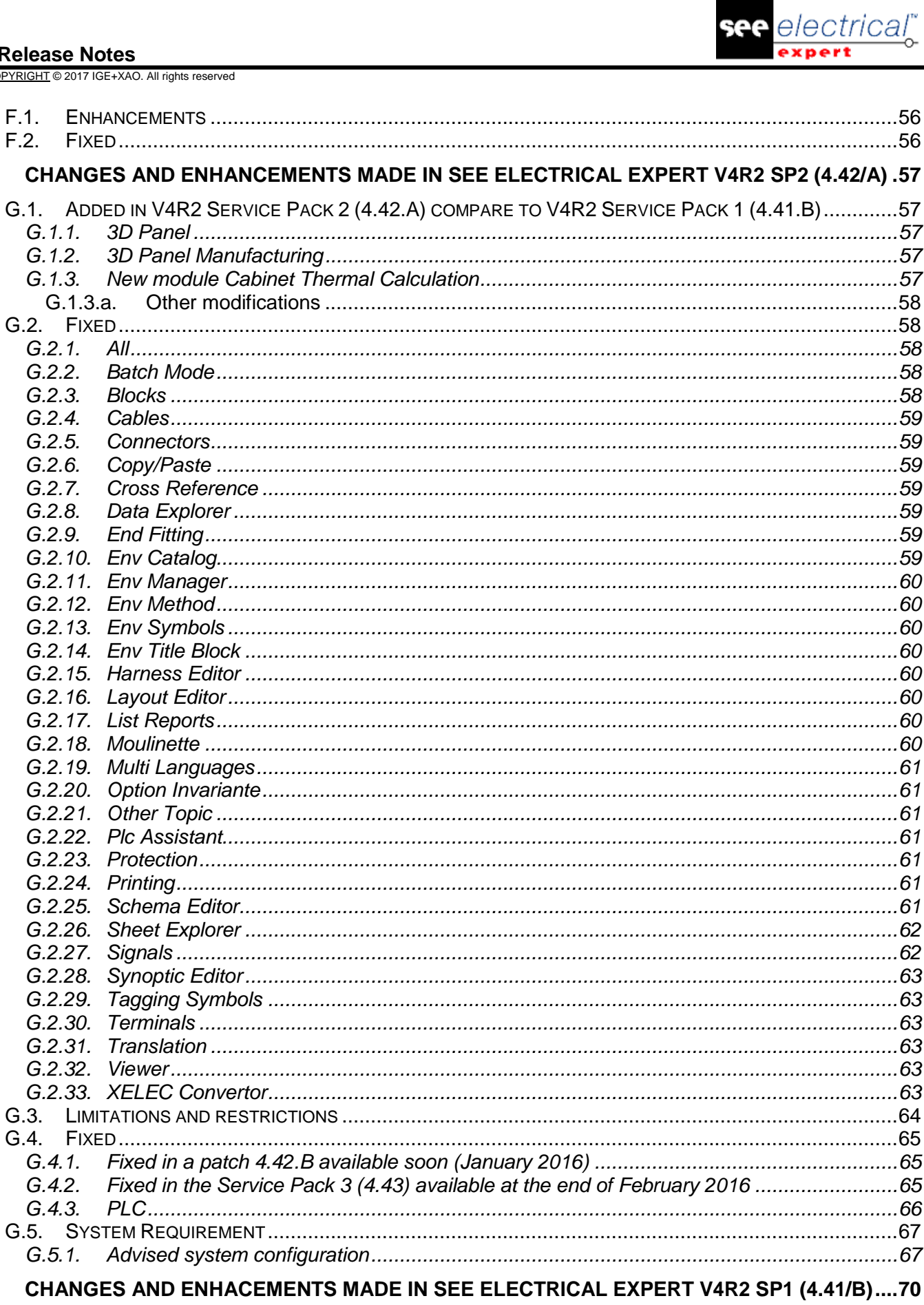

 $H.1.$ 

 $H$ 

 $\overline{1}$ 

Release Notes<br>
COPYRIGHT © 2017 IGE+XAO. All rights reserved

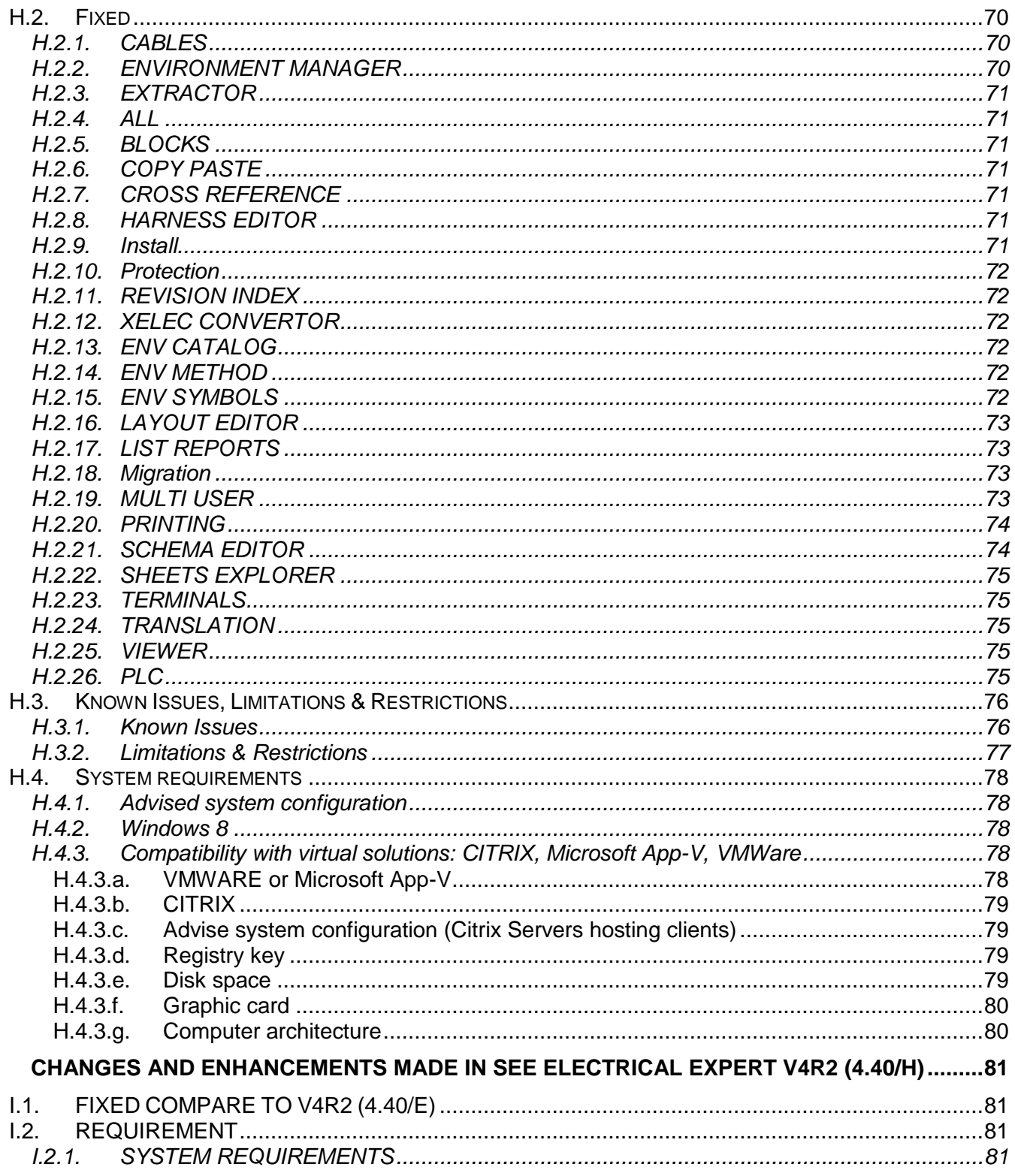

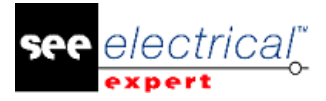

## <span id="page-7-0"></span>**A CHANGES AND ENHANCEMENTS MADE IN SEE ELECTRICAL EXPERT V4R2 SP7 (4.47/A)**

## <span id="page-7-1"></span>*A.1. ADDED IN V4R2 SERVICE PACK 7 (4.47/A), COMPARED TO V4R2 SERVICE PACK 6 (4.46/A)*

#### **Propagation**:

It is now possible to propagate the value of a user defined attribute between Master symbols, Slave symbols and Illustrations, depending on the option selected in the Free symbol attributes field (File > Project Properties > *Settings* tab).

#### **PDF Generation**:

The maximal DPI value for PDF generation has been increased to ensure that the generated PDF file displays the drawing arcs correctly. Two predefined values have been added to the list – 1200 and 2400. The higher DPI values ensure better results in the PDF file.

#### **Ability to Generate Several Cables on the Same Sheet**:

It is now possible to generate several cables/end fittings (one below the other) on the same sheet. You can define what happens if the cable/end fitting cannot be generated completely in the active sheet or in a single column.

#### **New Plugin for Cable Length Importation from XML File**:

When the Cable length importation plugin, located in *SEE Electrical Expert Configuration* window, is enabled, the Import wires length from NX command appears in the Process menu of *SEE Electrical Expert*. This command allows you to load NX XML file with defined cable lengths and convert it to Wiring Diagram XML format.

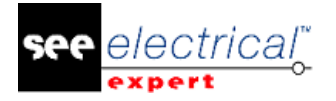

## <span id="page-8-0"></span>*A.2. FIXED*

#### <span id="page-8-1"></span>**A.2.1. ISSUES FIXED IN V4R2 SERVICE PACK 7 (V4.47/A), COMPARED TO SERVICE PACK 6 (V4.46/A)**

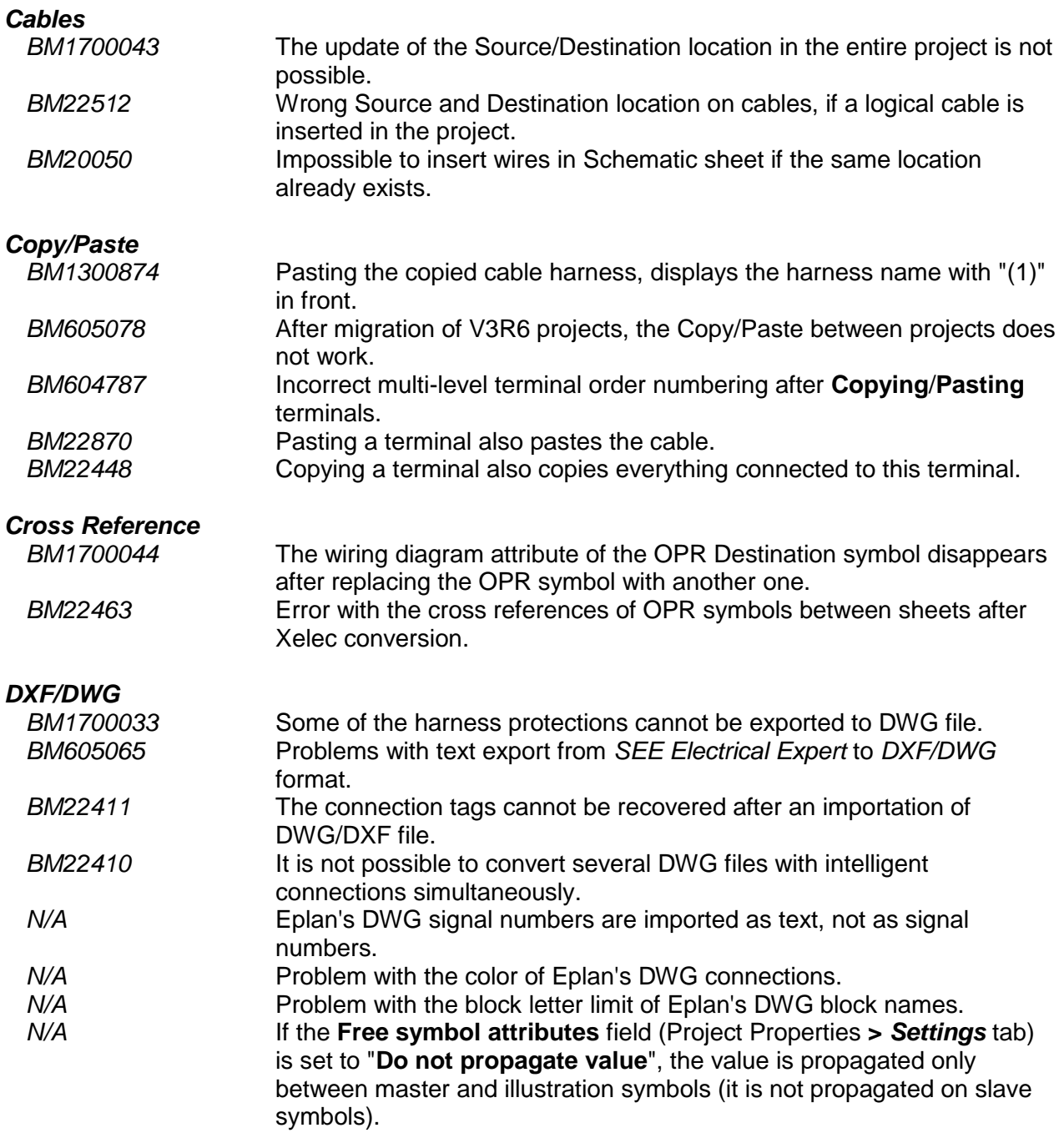

COPYRIGHT © 2017 IGE+XAO. All rights reserved

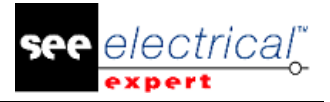

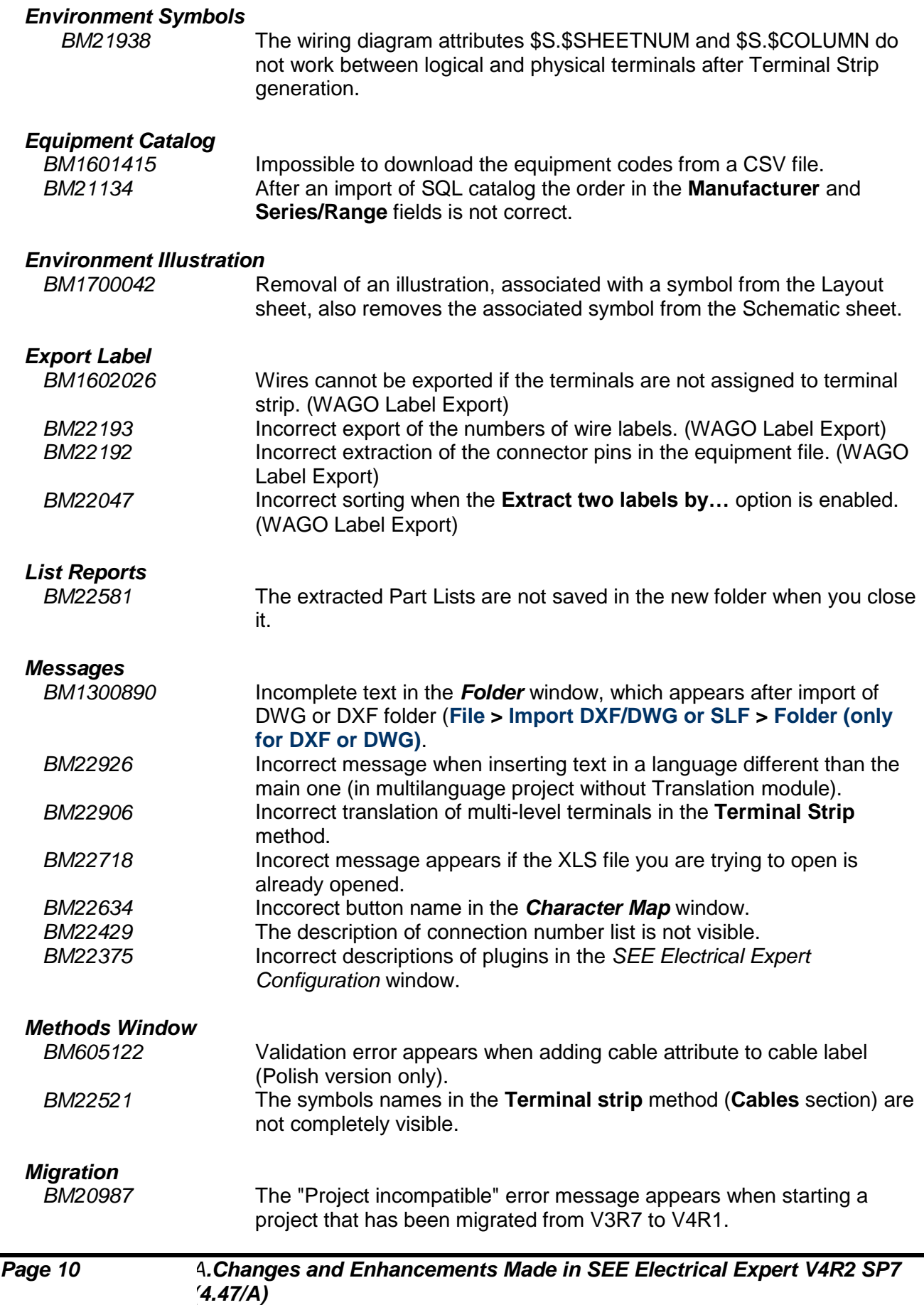

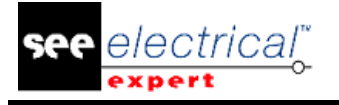

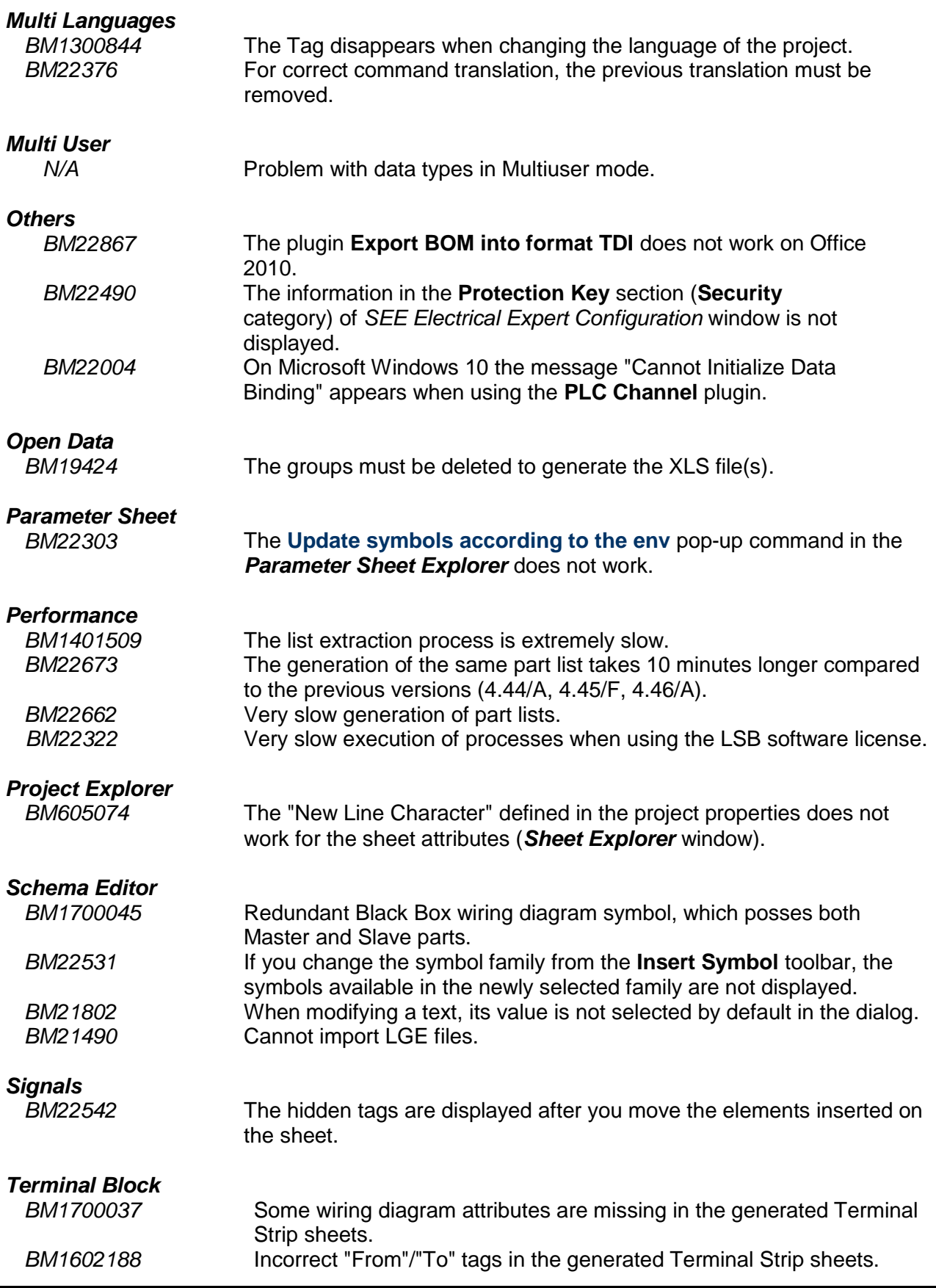

#### **Release Notes**

COPYRIGHT © 2017 IGE+XAO. All rights reserved

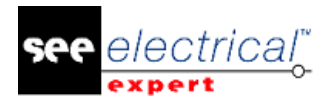

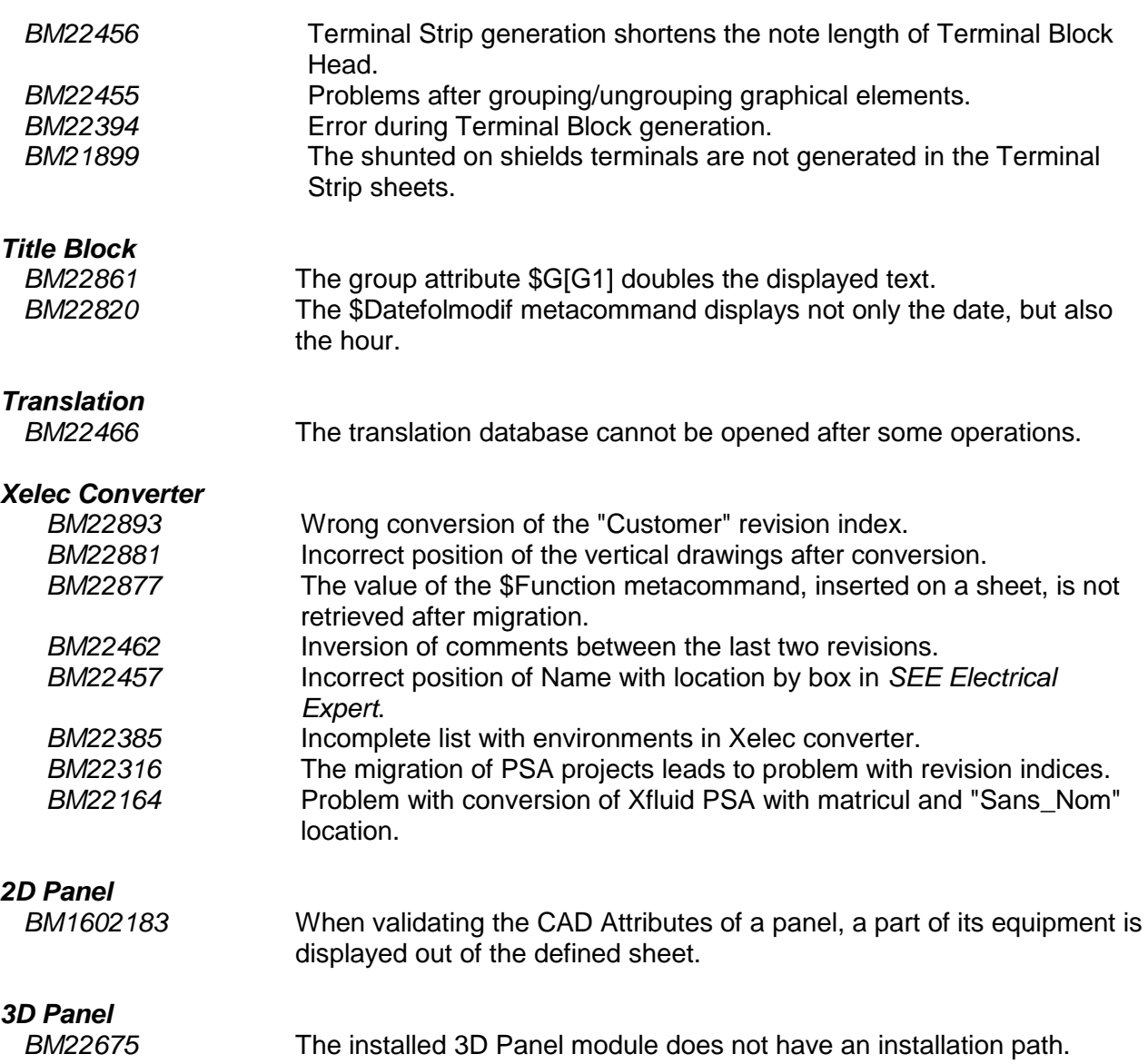

## <span id="page-11-0"></span>*A.3. KNOWN ISSUES*

#### **A.3.1. ISSUES FIXED IN V4R2 SERVICE PACK 8 (V4.48)**

<span id="page-11-1"></span>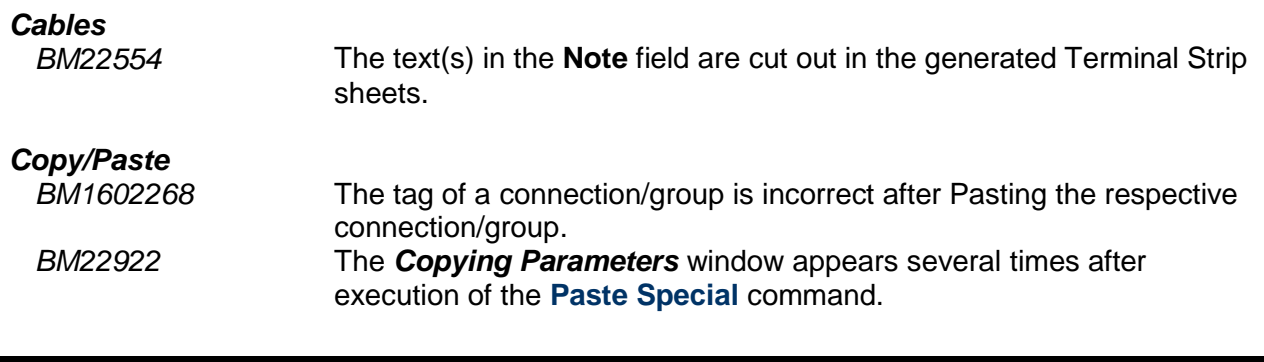

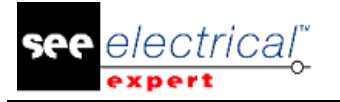

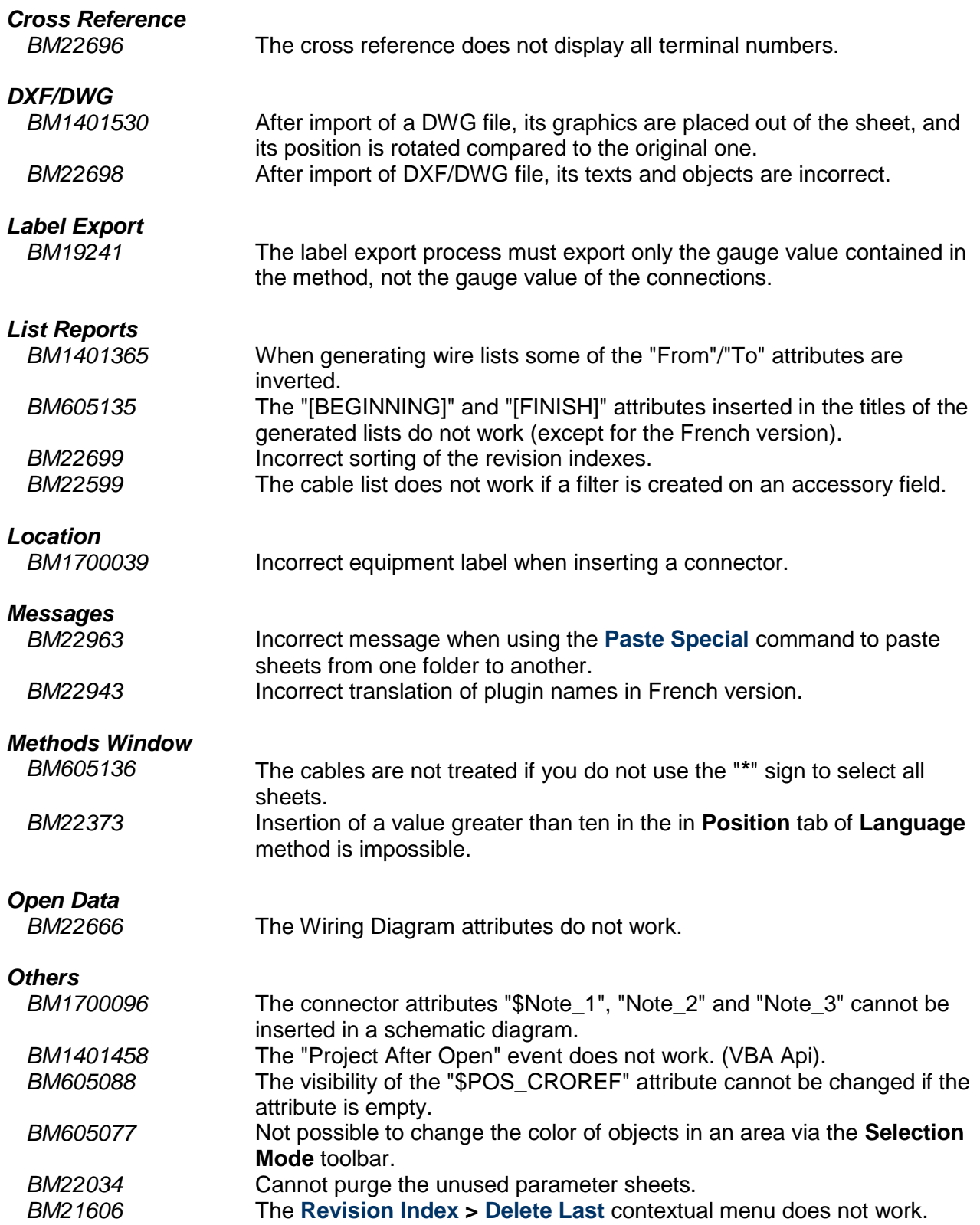

electrical

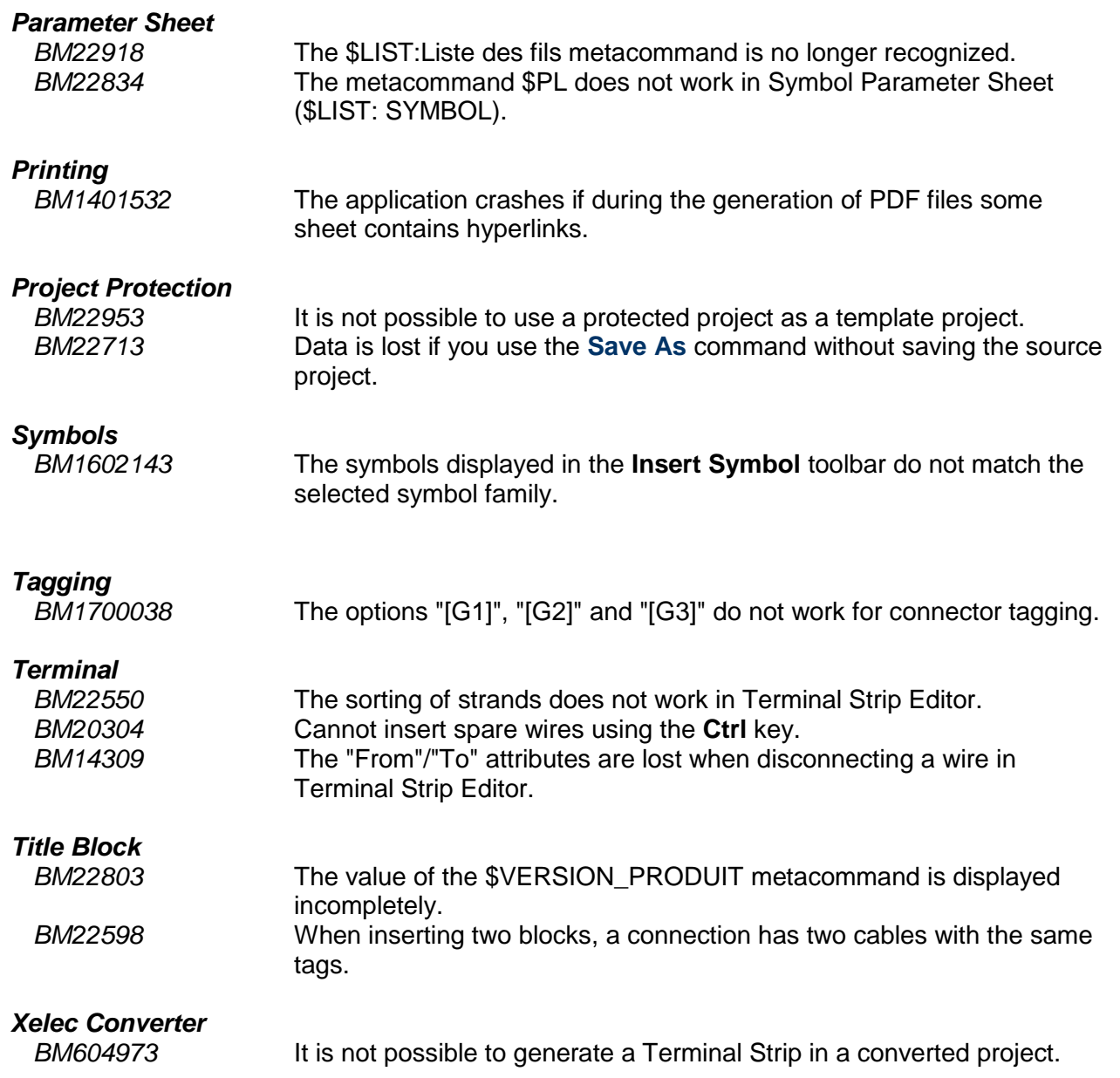

## <span id="page-13-0"></span>*A.4. LIMITATIONS AND RESTRICTIONS*

### **A.4.1. SEE ELECTRICAL EXPERT**

<span id="page-13-1"></span>*SEE Electrical Expert* V4R2 needs version equal or higher to version 11.14.0.2 of FlexLM to use this type of protection. The "**Visual C++ Redistribute for Visual Studio 2015**" component must be installed on the server where the FlexLM is installed. Normally this component is automatically installed with the Windows Update.

The project multi language features are protected with the "Translation" license.

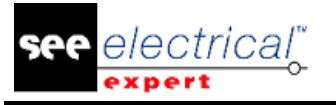

- In case the user has the "Translation" module on his/her license, the user is allowed to edit text or attributes in every project language.
- In case the user does not have the "Translate" module on his/her license, the user can consult every language in the project, but can only edit the "main" language.
- The migration process does not recreate the hyperlinks of projects created in previous versions of *SEE Electrical Expert*. To recreate the hyperlinks of the migrated project you have to rebuild the cross reference and to generate the part list and table of contents again.
- PDF Export: To activate the hyperlinks in Adobe Acrobat Pro, navigate to the **Edit** menu and select the **Preferences…** command. In the *Preferences* window that appears, select the **Documents** category on the left hand side. Navigate to the *View documents in PDF/A mode* option and chose **Never** from the dropdown menu on the right.
- SEE workspace (SWS file / Windows, Toolbars, Menu customization) saved with versions less or equal to V4R1 are not supported by V4R2.
- SEE Equipment Database supports MS SQL Server 2008, 2012 and 2014 ("Part List Manager" license is required).
- Versions greater or equal to V4 no longer support MS SQL or Oracle database for parts list processes.

#### **A.4.2. SEE ELECTRICAL 3D PANEL MODULE**

<span id="page-14-0"></span>*SEE Electrical 3D Panel* module is not supported on Windows XP. *SEE Electrical 3D Panel* module is not installed with the *SEE Electrical Expert* installer. It has its own installer.

#### **A.4.3. CABINET THERMAL CALCULATION MODULE**

<span id="page-14-1"></span>*Cabinet Thermal Calculation* module is not supported on *Windows XP*.

#### **A.4.4. SEE AUTOMATIC DIAGRAM GENERATION MODULE**

<span id="page-14-2"></span>*SEE Automatic Diagram Generation* module is not installed with the *SEE Electrical Expert* installer. It has its own installer.

*SEE Automatic Diagram Generation* module is protected by a license.

*SEE Automatic Diagram Generation* module needs *MS Excel*. It is compatible with the 32 and 64 bits' versions of MS Excel 2010, 2013 and 2016.

It is not possible to add variables in Block Param Editor for blocks of layout or harness.

#### **A.4.5. CONCURENT ENGINEERING MODULE (MULTI-USER MODE)**

<span id="page-14-3"></span>*Concurrent Engineering* module (Multi-User mode) works with MS SQL Server 2012 and 2014 databases to store projects.

*Concurrent Engineering* module needs SEE User Access.

The **Undo**/**Redo** and **Close project without saving** functionalities do not work in Multi-User mode (*Concurrent Engineering* module).

#### **A.4.6. OPEN DATA MODULE**

<span id="page-15-0"></span>*Open Data* module needs Microsoft Excel.

#### **A.4.7. END FITTING MODULE**

<span id="page-15-1"></span>To migrate the data stored in cable attributes (until V4R1) to the new extremity attributes in V4R2, the plugin "End Fitting Migration to V4R2 (4.42)" must be installed and activated.

#### **A.4.8. 3D PANEL FOR SOLIDWORKS MODULE**

<span id="page-15-2"></span>The old *3D Panel for SolidWorks* module is no longer supported by *SEE Electrical Expert* versions greater or equal to V4R2.

A 3D panel layout created with the old *3D Panel for SolidWorks* (before V4R2) cannot be migrated to the new *3D Panel* module.

#### **A.4.9. MACRO**

<span id="page-15-3"></span>VBA version 7.1 (32 bits) must be installed to execute a macro in *SEE Electrical Expert* versions greater or equal to V4R2.

## <span id="page-15-4"></span>*A.5. COMPATIBILITY WITH IGE+XAO PRODUCTS*

#### **A.5.1. SEE PROJECT MANAGER**

<span id="page-15-5"></span>*SEE Electrical Expert* V4R2 Service Pack 7 (4.47/A) is supported by *SEE Project Manager* V7R9, V8R1 and V8R2.

#### **A.5.2. SEE ACCESS CONTROL**

<span id="page-15-6"></span>*SEE Electrical Expert* V4R2 Service Pack 7 (4.47/A) supports only version 4.50/E of *SEE User Access*.

If a customer uses an old version of *SEE User Access*, s/he will have to migrate the database with *SEE User Access Admin Tool*.

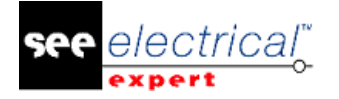

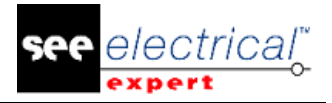

#### **A.5.3. SEE AUTOMATIC DIAGRAM GENERATION**

<span id="page-17-0"></span>*SEE Electrical Expert* V4R2 Service Pack 7 (4.47/A) supports *SEE Automatic Diagram Generation* with versions greater or equal to 4.42/E.

#### **A.5.4. SEE ELECTRICAL 3D PANEL**

<span id="page-17-1"></span>*SEE Electrical Expert* V4R2 Service Pack 7 (4.47/A) supports V1R2 Service Pack 1 of *SEE Electrical 3D Panel*.

## <span id="page-17-2"></span>*A.6. SYSTEM REQUIREMENTS*

#### **A.6.1. ADVISED SYSTEM CONFIGURATION**

#### <span id="page-17-3"></span>**For Mono-User Mode:**

- Microsoft Windows 7 Home Premium, Professional, Ultimate, Enterprise (64 bits Operating System installed on 64 bits computer).
- Processor: i3 class, 2 GHz.
- RAM: 4 GB.
- 500 MB of free disk space required for the installation.
- Graphic Card: 1280 x 1024.

#### **For Multi-User Mode (Concurrent Engineering):**

There are different requirements for the Server and for the Client.

#### **For the Server**:

- Microsoft Windows Server 2008 R2 (64 bits) or newer.
- Microsoft SQL Server 2008 R2 (PROFESSIONAL version strongly recommended; it is also possible to run on EXPRESS EDITION version, but with some limitations).
- Processor: i7 class, 3 GHz.
- $\blacksquare$  RAM: 12 GB (+ 1 GB by client).
- 200 GB of free disk space required for the installation.
- LAN (Network Card): 1 GB.

#### **For the Client**:

- Microsoft Windows 7 (64 bits).
- Processor: i3 class, 2 GHz.
- $\blacksquare$  RAM: 4 GB.
- 500 MB of free disk space required for the installation.
- Network Card: 1 GB.
- Graphic Card: 1280 x 1024.

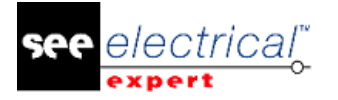

#### **For 3D Panel:**

- Microsoft Windows 7 Home Premium, Professional, Ultimate, Enterprise.
- Processor: i5 class, 2 GHz.
- RAM: 4 GB.
- 1 GB of free disk space required for the installation, together with the 3D Parts library, provided by default.
- Graphic Card: must have full support of OpenGl, as well as 1 GB of dedicated memory.

#### **A.6.2. WINDOWS COMPATIBILITY**

<span id="page-18-0"></span>*SEE Electrical Expert V4R2* supports:

- $\checkmark$  Microsoft Windows 10 Pro (32 and 64 bits), as well as Microsoft Windows 10 Enterprise (32 and 64 bits).
- $\checkmark$  Microsoft Windows 8 and Microsoft Windows 8.1 (except for the RT version for mobile devices).
- $\checkmark$  Microsoft Windows 7.
- $\checkmark$  Microsoft Windows XP (with exception of the "SEE Electrical 3D Panel" module and "Cabinet Thermal Calculation" module).

#### **A.6.3. VIRTUAL SOLUTIONS COMPATIBILITY**

<span id="page-18-1"></span>*SEE Project Manager* and *SEE Electrical Expert* are compatible with Citrix, Microsoft App-V and VMWare virtual solutions.

#### **Citrix**

#### **Advised System Configuration (Citrix Servers hosting clients):**

*Minimal Configuration:*

- Windows Server 2008 (64 bits).
- Processor: 2 GHz.
- $\cdot$  RAM: 4 GB  $+$  2 GB by client.
- Required disk space: 2 GB.
- **Graphic Card: 1024 x 768 256 colours, 128 MB RAM.**
- Network Adapters: 100 Mbps.

#### *Recommended Configuration*:

- Windows Server 2008 R2 (64 bits).
- Processor: Dual Core, 3.6 GHz.
- $\cdot$  RAM: 8 GB  $+$  4 GB by client (48 GB for 10 users).
- Required disk space: 30 GB.
- Graphic Card: NVDIA, 512 MB RAM.
- Network Adapters: 1 Gbps, or more.

#### **Registry Key:**

For each installation, the Citrix client profiles must be reset. The modifications in the HKLM registry key are only taken into account when you log on with a blank profile

#### **Release Notes**

COPYRIGHT © 2017 IGE+XAO. All rights reserved

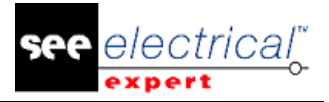

to update it. Keep in mind that the Citrix profiles that are not reset cannot be updated.

A check whether the Citrix profiles contain printer mapping, or whether the network disk is accessible is performed. Indeed, when connecting to the Citrix server, or when using an application, the printer on the company network will be searched. In such case, your monitor will be "frozen" for long time. (This problem is not a software issue.)

#### **Disk Space**:

Avoid sharing dedicated disk space to other users. A mapping on "C:\" has to be created for each user.

#### **Graphic Card**:

According to the Citrix Server Settings, some pixel transfers or display orders will be provided to the client computer.

It is recommended to use pixel transfer, rather than display orders, because display orders are not correctly used by all graphic cards.

#### **Computer Architecture**:

It is better to use the 64 bits' version of Citrix server.

The standby mode of Citrix client requires the Citrix server to repeat some reconnections. Therefore, it is recommended to set the standby mode with a value such as 1 hour, instead of 10 minutes.

#### **Microsoft App-V or VMWare**

No compatibility problems with those two virtual solutions.

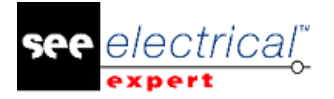

## <span id="page-20-0"></span>**B CHANGES AND ENHANCEMENTS MADE IN SEE ELECTRICAL EXPERT V4R2 SP6 (4.46/A)**

## <span id="page-20-1"></span>*B.1. ADDED IN V4R2 SERVICE PACK 6 (V4.46/A), COMPARED TO V4R2 SERVICE PACK 5 (V4.45/F)*

#### **Translation:**

The new option in the *SEE Electrical Expert Configuration* application (*Security* tab **>** *Advanced* category), allows opening multi-language projects with or without Translation licence.

#### **DXF/DWG Import:**

The problem with importation of terminals with wrong numbers has been corrected.

#### **Terminal Strip:**

DIN Terminal Strip: It is now possible to manage several wires connected to the same terminal.

## <span id="page-20-2"></span>*B.2. FIXED*

#### <span id="page-20-3"></span>**B.2.1. ISSUES FIXED IN V4R2 SERVICE PACK 6 (V4.46/A), COMPARED TO SERVICE PACK 5 (V4.45/F)**

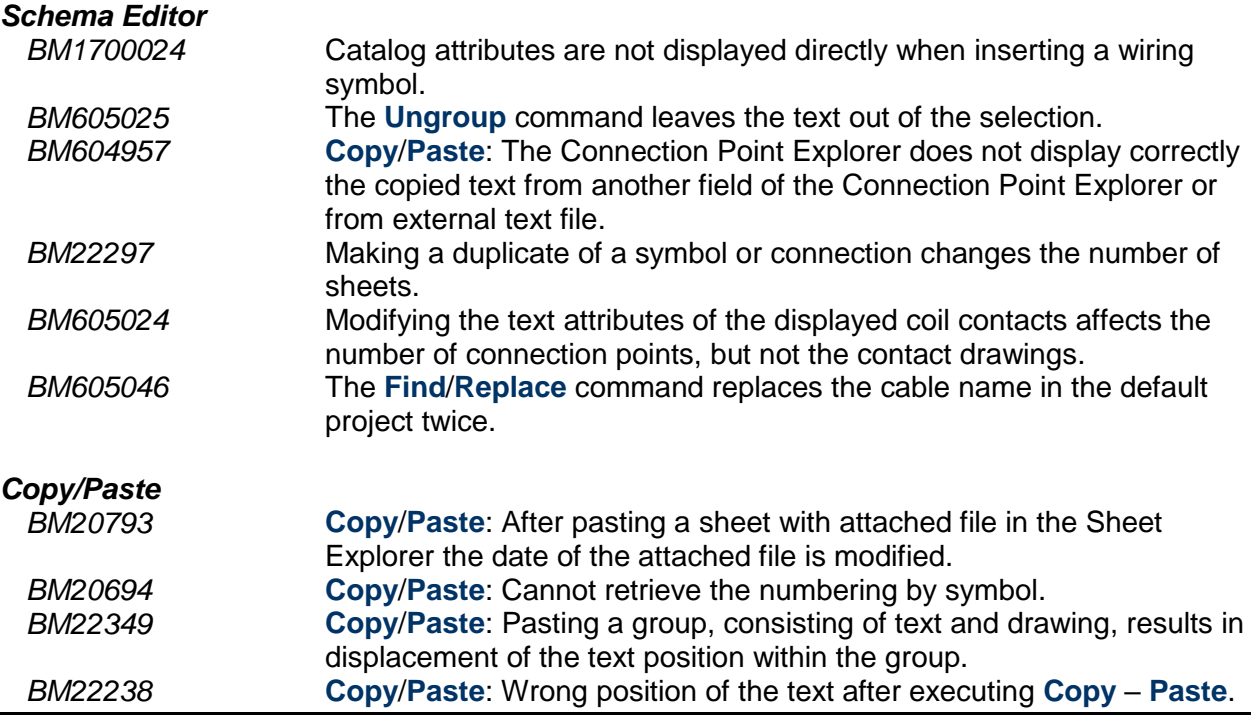

COPYRIGHT © 2017 IGE+XAO. All rights reserved

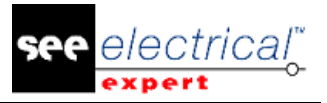

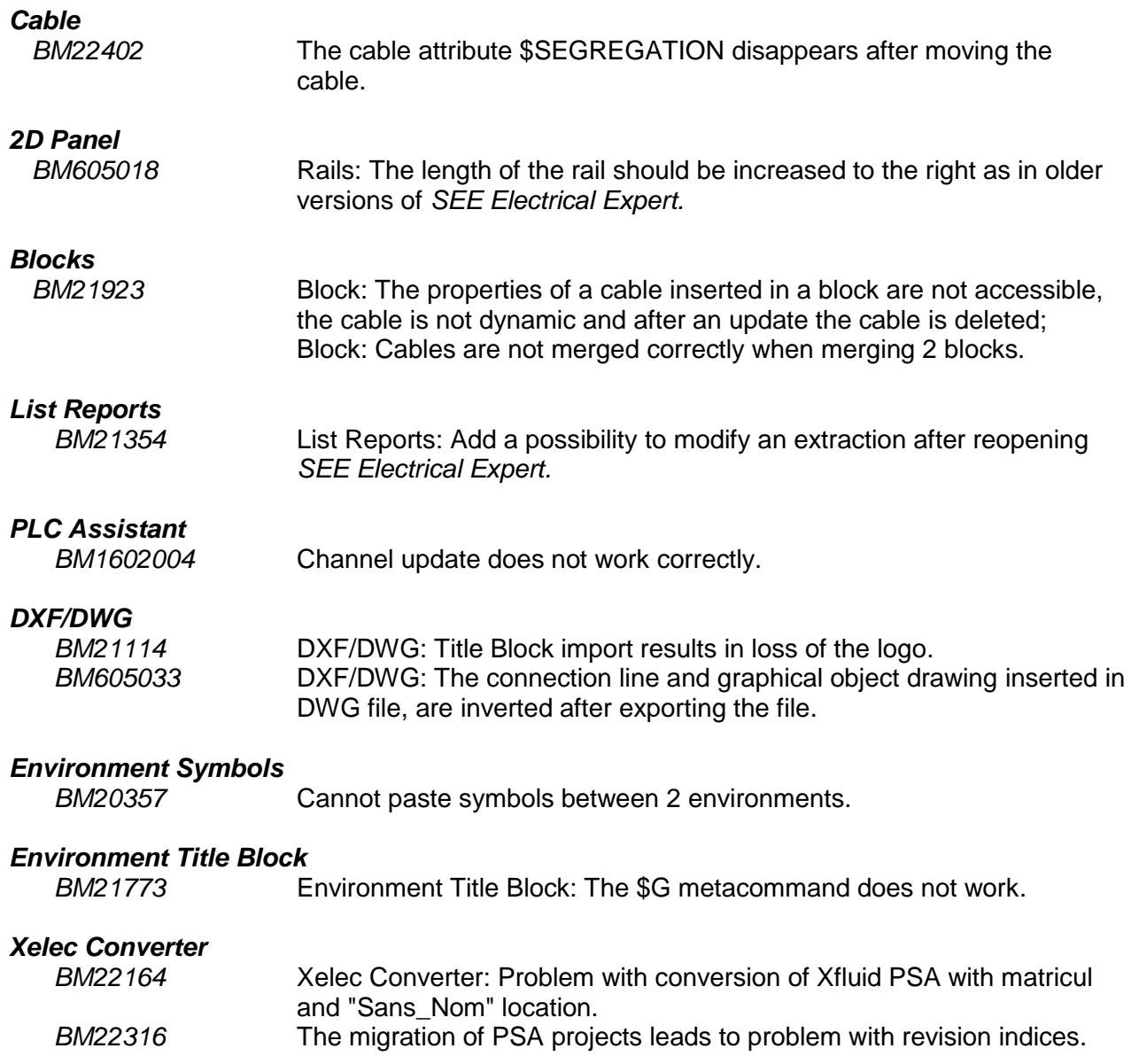

## <span id="page-21-0"></span>*B.3. LIMITATIONS AND RESTRICTIONS*

### **B.3.1. SEE ELECTRICAL EXPERT**

<span id="page-21-1"></span>*SEE Electrical Expert* V4R2 needs version equal or higher to version 11.13 of FlexLM to use this type of protection.

The project multi language features are protected with the "Translation" license.

- In case the user has the "Translation" module on his/her license, the user is allowed to edit text or attributes in every project language.
- In case the user does not have the "Translate" module on his/her license, the user can consult every language in the project, but can only edit the "main" language.

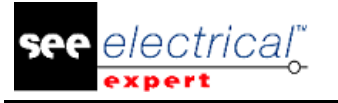

- The migration process does not recreate the hyperlinks of projects created in previous versions of *SEE Electrical Expert*. To recreate the hyperlinks of the migrated project you have to rebuild the cross reference and to generate the part list and table of contents again.
- PDF Export: To activate the hyperlinks in Adobe Acrobat Pro, navigate to the **Edit** menu and select the **Preferences…** command. In the *Preferences* window that appears, select the **Documents** category on the left hand side. Navigate to the *View documents in PDF/A mode* option and chose **Never** from the dropdown menu on the right.
- SEE workspace (SWS file / Windows, Toolbars, Menu customization) saved with versions less or equal to V4R1 are not supported by V4R2.
- SEE Equipment Database supports MS SQL Server 2008, 2012 and 2014 ("Part List Manager" license is required).
- Versions greater or equal to V4 no longer support MS SQL or Oracle database for parts list processes.

#### **B.3.2. SEE ELECTRICAL 3D PANEL MODULE**

<span id="page-22-0"></span>*SEE Electrical 3D Panel* module is not supported on Windows XP.

*SEE Electrical 3D Panel* module is not installed with the *SEE Electrical Expert* installer. It has its own installer.

#### **B.3.3. CABINET THERMAL CALCULATION MODULE**

<span id="page-22-1"></span>*Cabinet Thermal Calculation* module is not supported on *Windows XP*.

#### **B.3.4. SEE AUTOMATIC DIAGRAM GENERATION MODULE**

<span id="page-22-2"></span>*SEE Automatic Diagram Generation* module is not installed with the *SEE Electrical Expert* installer. It has its own installer.

*SEE Automatic Diagram Generation* module is protected by a license.

*SEE Automatic Diagram Generation* module needs *MS Excel*. It is compatible with the 32 and 64 bits' versions of MS Excel 2010, 2013 and 2016.

It is not possible to add variables in Block Param Editor for blocks of layout or harness.

#### **B.3.5. CONCURRENT ENGINEERING MODULE (MULTI-USER MODE)**

<span id="page-22-3"></span>*Concurrent Engineering* module (Multi-User mode) works with MS SQL Server 2012 and 2014 databases to store projects.

*Concurrent Engineering* module needs SEE User Access.

The **Undo**/**Redo** and **Close project without saving** functionalities do not work in Multi-User mode (*Concurrent Engineering* module).

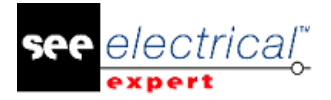

#### **B.3.6. OPEN DATA MODULE**

<span id="page-23-0"></span>*Open Data* module needs MS Excel.

#### **B.3.7. END FITTING MODULE**

<span id="page-23-1"></span>To migrate the data stored in cable attributes (until V4R1) to the new extremity attributes in V4R2, the plugin "End Fitting Migration to V4R2 (4.42)" must be installed and activated.

#### **B.3.8. 3D PANEL FOR SOLIDWORKS MODULE**

<span id="page-23-2"></span>The old *3D Panel for SolidWorks* module is no longer supported by *SEE Electrical Expert* versions greater or equal to V4R2.

A 3D panel layout created with the old *3D Panel for SolidWorks* (before V4R2) cannot be migrated to the new *3D Panel* module.

#### **B.3.9. MACRO**

<span id="page-23-3"></span>VBA version 7.1 (32 bits) must be installed to execute a macro in *SEE Electrical Expert* versions greater or equal to V4R2.

## <span id="page-23-4"></span>*B.4. COMPATIBILITY WITH IGE+XAO PRODUCTS*

#### **B.4.1. SEE PROJECT MANAGER**

<span id="page-23-5"></span>*SEE Electrical Expert* V4R2 Service Pack 6 (4.46/A) is supported by SEE Project Manager V7R9, V8R1 and V8R2.

#### **B.4.2. SEE ACCESS CONTROL**

<span id="page-23-6"></span>*SEE Electrical Expert* V4R2 Service Pack 6 (4.46/A) supports only version 4.50/E of SEE User Access.

If a customer uses an old version of *SEE User Access*, s/he will have to migrate the database with *SEE User Access Admin Tool*.

#### **B.4.3. SEE AUTOMATIC DIAGRAM GENERATION**

<span id="page-23-7"></span>*SEE Electrical Expert* V4R2 Service Pack 6 (4.46/A) supports SEE Automatic Diagram Generation with versions greater or equal to 4.42/E.

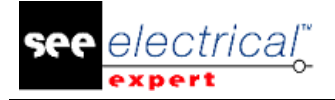

#### **B.4.4. SEE ELECTRICAL 3D PANEL**

<span id="page-24-0"></span>*SEE Electrical Expert* V4R2 Service Pack 6 (4.46/A) supports the version V1R2 Service Pack 1 of *SEE Electrical 3D Panel*.

## <span id="page-24-1"></span>*B.5. SYSTEM REQUIREMENTS*

#### **B.5.1. ADVISED SYSTEM CONFIGURATION**

#### <span id="page-24-2"></span>**For Mono-User Mode:**

- Microsoft Windows 7 Home Premium, Professional, Ultimate, Enterprise.
- Processor: i3 class, 2 GHz.
- RAM: 4 GB.
- 500 MB of free disk space required for the installation.
- Graphic Card: 1280 x 1024.

#### **For Multi-User Mode (Concurrent Engineering):**

There are different requirements for the Server and for the Client.

#### **For the Server**:

- Microsoft Windows Server 2008 R2 (64 bits) or newer.
- Microsoft SQL Server 2008 R2 (PROFESSIONAL version strongly recommended; it is also possible to run on EXPRESS EDITION version, but with some limitations).
- Processor: i7 class, 3 GHz.
- $\blacksquare$  RAM: 12 GB (+ 1 GB by client).
- 200 GB of free disk space required for the installation.
- LAN (Network Card): 1 GB.

#### **For the Client**:

- Microsoft Windows 7 (64 bits).
- Processor: i3 class, 2 GHz.
- RAM: 4 GB.
- 500 MB of free disk space required for the installation.
- Network Card: 1 GB.
- Graphic Card: 1280 x 1024.

#### **For 3D Panel:**

- Microsoft Windows 7 Home Premium, Professional, Ultimate, Enterprise.
- Processor: i5 class, 2 GHz.
- RAM: 4 GB.
- 1 GB of free disk space required for the installation, together with the 3D Parts library, provided by default.
- Graphic Card: must have full support of OpenGl, as well as 1 GB of dedicated memory.

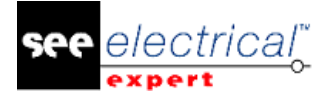

#### **B.5.2. WINDOWS COMPATIBILITY**

#### <span id="page-25-0"></span>*SEE Electrical Expert V4R2* supports:

- $\checkmark$  Microsoft Windows 10 Pro (32 and 64 bits), as well as Microsoft Windows 10 Enterprise (32 and 64 bits).
- $\checkmark$  Microsoft Windows 8 and Microsoft Windows 8.1 (except for the RT version for mobile devices).
- $\checkmark$  Microsoft Windows 7.
- $\checkmark$  Microsoft Windows XP (with exception of the "SEE Electrical 3D Panel" module and "Cabinet Thermal Calculation" module).

#### **B.5.3. VIRTUAL SOLUTIONS COMPATIBILITY**

<span id="page-25-1"></span>*SEE Project Manager* and *SEE Electrical Expert* are compatible with Citrix, Microsoft App-V and VMWare virtual solutions.

#### **Citrix**

#### **Advised System Configuration (Citrix Servers hosting clients):**

*Minimal Configuration:*

- Windows Server 2008 (64 bits).
- Processor: 2 GHz.
- $\blacksquare$  RAM: 4 GB + 2 GB by client.
- Required disk space: 2 GB.
- Graphic Card: 1024 x 768 256 colours, 128 MB RAM.
- Network Adapters: 100 Mbps.

#### *Recommended Configuration*:

- Windows Server 2008 R2 (64 bits).
- Processor: Dual Core, 3.6 GHz.
- $\overline{P}$  RAM: 8 GB + 4 GB by client (48 GB for 10 users).
- Required disk space: 30 GB.
- Graphic Card: NVDIA, 512 MB RAM.
- Network Adapters: 1 Gbps, or more.

#### **Registry Key:**

For each installation, the Citrix client profiles must be reset. The modifications in the HKLM registry key are only taken into account when you log on with a blank profile to update it. Keep in mind that the Citrix profiles that are not reset cannot be updated.

A check whether the Citrix profiles contain printer mapping, or whether the network disk is accessible is performed. Indeed, when connecting to the Citrix server, or when using an application, the printer on the company network will be searched. In such case, your monitor will be "frozen" for long time. (This problem is not a software issue.)

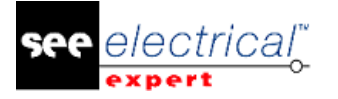

#### **Disk Space**:

Avoid sharing dedicated disk space to other users. A mapping on "C:\" has to be created for each user.

#### **Graphic Card**:

According to the Citrix Server Settings, some pixel transfers or display orders will be provided to the client computer.

It is recommended to use pixel transfer, rather than display orders, because display orders are not correctly used by all graphic cards.

#### **Computer Architecture**:

It is better to use the 64 bits' version of Citrix server. The standby mode of Citrix client requires the Citrix server to repeat some reconnections. Therefore, it is recommended to set the standby mode with a value such as 1 hour, instead of 10 minutes.

#### **Microsoft App-V or VMWare**

No compatibility problems with those two virtual solutions.

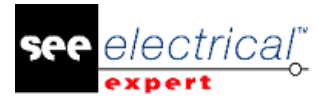

## <span id="page-27-0"></span>**C CHANGES AND ENHANCEMENTS MADE IN SEE ELECTRICAL EXPERT V4R2 SP5 (4.45/F)**

## <span id="page-27-1"></span>*C.1. ADDED IN V4R2 SERVICE PACK 5 (4.45/F), COMPARED TO V4R2 SERVICE PACK 4 (V4.44/A)*

#### **Ability to copy from SEE Viewer to SEE Electrical Expert**

- It is possible to copy information (symbols, texts, etc.) from *SEE Viewer* to *SEE Electrical Expert*.
- It is possible to copy redlining from *SEE Viewer* to *SEE Viewer*.

However, it is not possible to copy information from *SEE Electrical Expert* to *SEE Viewer*.

#### **DXF/DWG Export**

Export directory: It is now possible to export DXF/DWG files in a directory with the same name as *SEE Electrical Expert* project, as well as to create sub-directories with the same names as the *SEE Electrical Expert* groups (*Save DXF/DWG files* area within the *DXF/DWG Export* window).

New naming rules: Based on the option specified in the *Save DXF/DWG files* area the name of the exported DXF/DWG file will have one of the following name formats: ▪ "Groupe\_Sheet Number.Sheet Title"

- Or
- "Sheet Number.Sheet Title"

#### **DXF/DWG Import**

Ability to analyse the DXF/DWG file name: If the imported DXF/DWG file contains full stop in its name (example: "01.Power.DWG") the name of the created sheet in *SEE Electrical Expert* is based on the DXF/DWG file name.

Behaviour/Function: New Behaviour/Function have been added in the *Symbols* tab of **DXF/DWG Import** method.

Correction of the DXF/DWG importation process issues:

- Blocks are imported with correct size, and their attributes are not lost during the importation process.
- Blocks of type "Contact" are imported correctly (without any incomplete symbols).
- Drawings from DXF/DWG files are imported correctly.
- Diagram offset has been corrected, so after the import of DXF/DWG file no data is out of the Title Block, and the diagram is not right below the Coordinate strip, but has some space.
- Lines, blocks and texts are imported correctly (not as one symbol).

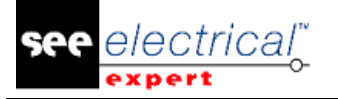

▪ OPR symbols are imported with label, no matter if the label attribute in DXF/DWG Block is visible or not.

Correction of the filter for layer importation: Previously, the *"Not to import"* option (*Layers* tab, **Advanced** button) was not taken into consideration and the layers of some DXF/DWG Blocks were imported, even if the option was enabled. Now the problem is solved and the option is taken into account.

Management of symbols neutrality: The new *"Neutral"* column in the **Import DXF/DWG** method > *Symbols* tab allows you to define the neutrality of symbols created from the importation of DXF/DWG Blocks.

Possibility to import DXF/DWG Blocks as Black Boxes: When importing DXF/DWG file in *SEE Electrical Expert,* in the *Symbols* tab you can select the "Black Box/Other" Function/Behaviour. In this case, the DXF/DWG Block will be imported as Black Box and will have specific properties.

Possibility to import symbols as Slave/Other: The default Behaviour/Function of the imported DXF/DWG files is set to "Slave/Other", not "Not Electrical". In this way, all blocks (with or without connection points) are imported as electrical symbols and no attributes are lost.

Removal of the Cross Reference contained in the OPR tag: During the importation of DXF/DWG, if an attribute contains a Tag and Cross-Ref it is not possible to link the OPR Source to the OPR Destination. Therefore, the importation process has been modified, so that the link between the OPR Source and OPR Destination can be re-created.

Report window displayed at the end of the importation process: The error messages that were displayed during the process of importing DXF/DWG Blocks have been replaced by a report that is displayed when the importation process is over.

#### **Electric Data Explorer**

New option in the *Options* window: The option "Function" has been added to the **Connectors**/**Terminal strip** drop down list, within the *Terminals/Pins* tab of the *Options* window (*Electric data explorer*).

#### **Multi-Language**

Retrieving the value of a Base multilingual metacommand from the Equipment Catalog has been modified: the metacommand value in the different languages is specified in the Equipment Catalog.

If there is no value defined for a language, and such metacommand is used in Parameter Sheet lists, the respective language fields in these lists remain empty.

COPYRIGHT © 2017 IGE+XAO. All rights reserved

#### **Parameter Sheet**

Report window modification: During the validation of Param-sheet lists (Part List, Wiring List, etc.) if one of the Base metacommands cannot find its dedicated field in the Catalog a warning, rather than an error is generated in the report window.

#### **Plug-in**

New equipment attributes plug-in: The new plug-in displays all available equipment attributes, as well as those that may be created. The additive references of the Base attributes are located in the User attributes of the symbols, inserted in Schematic sheets. Hence, the plug-in allows to retrieve the Base attribute value from the User attributes.

#### **Synoptic Editor: OPR Management**

Ensure OPR consistency in multi-user mode: A Synoptic Link that goes between 2 OPR symbols can be managed simultaneously by 2 different users, given that each user operates on different sheet.

#### **Terminal Strip**

New option in **Terminal Strip** method: The new option "Allow bridges bar only on adjacent terminals" restricts the bridge bar generation only to terminals that are adjacent. The option is located in *Connection on Terminals* tab, Terminal Strip Default Values category.

Increase of the Logical/Physical terminal associations limit: In **Terminal Strip**  method the limit for creation of Logical/Physical terminal associations has been increased from 100 to 500.

## <span id="page-29-0"></span>*C.2. FIXED*

#### <span id="page-29-1"></span>**C.2.1. ISSUES FIXED IN V4R2 SERVICE PACK 5 (V4.45/F), COMPARED TO SERVICE PACK 4 (V4.44/A)**

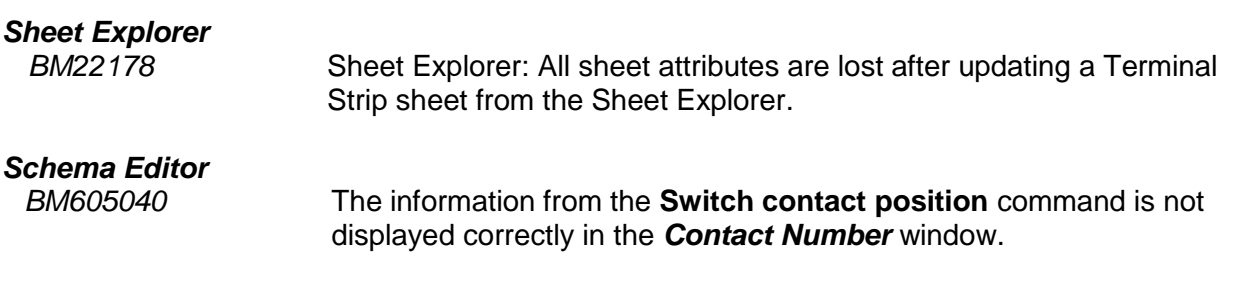

*Page 30 C.Changes and Enhancements Made in SEE Electrical ExpErt V4R2 SP5 (4.45/F)*

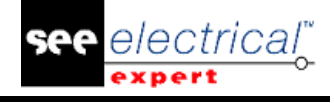

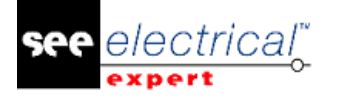

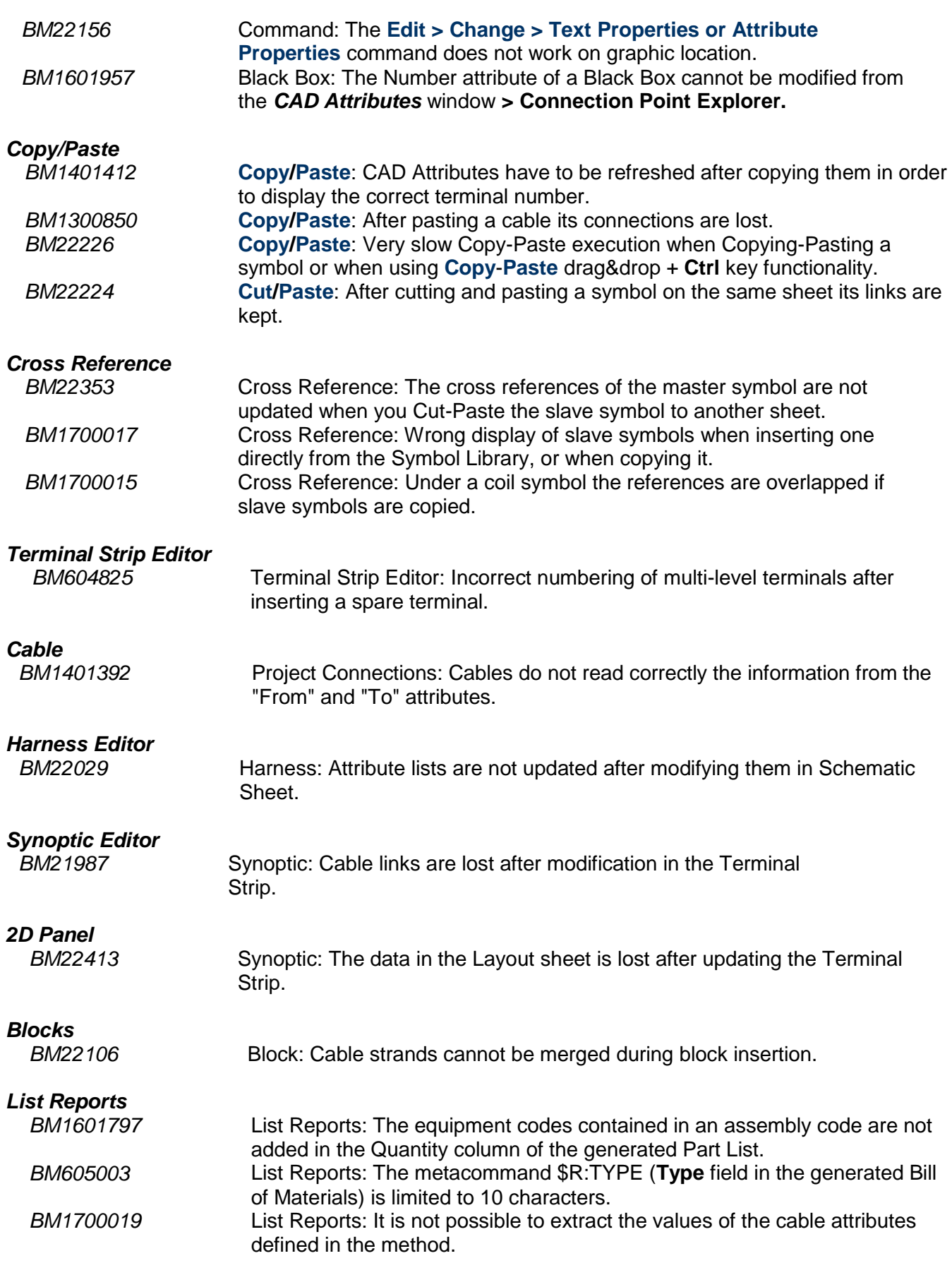

#### **Release Notes**

COPYRIGHT © 2017 IGE+XAO. All rights reserved

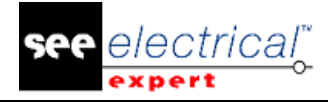

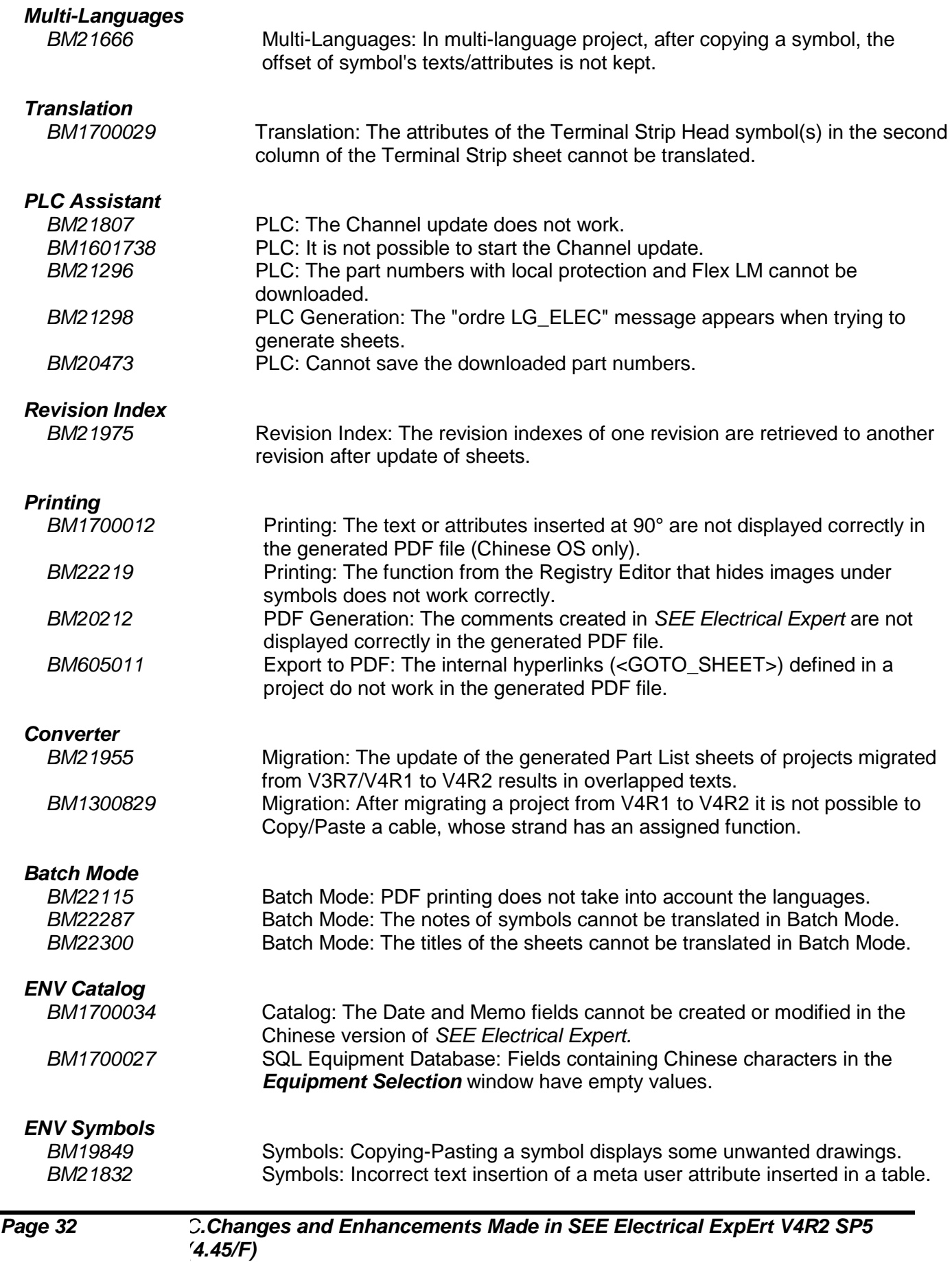

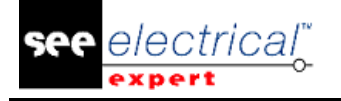

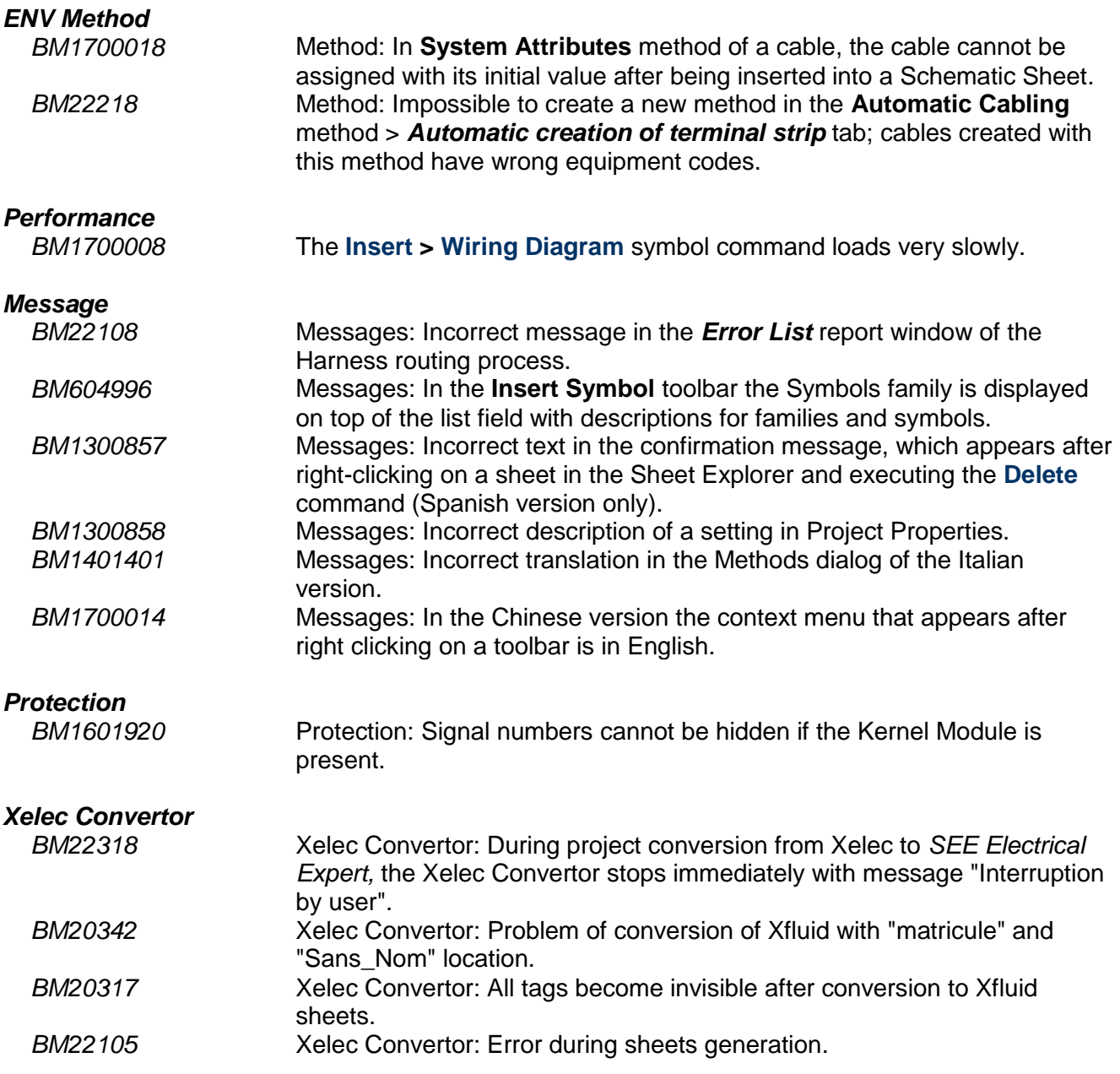

## <span id="page-32-0"></span>*C.3. LIMITATIONS AND RESTRICTIONS*

#### **C.3.1. SEE ELECTRICAL EXPERT**

<span id="page-32-1"></span>*SEE Electrical Expert* V4R2 needs version equal or higher to version 11.13 of FlexLM to use this type of protection.

The project multi language features are protected with the "Translation" license.

▪ In case the user has the "Translation" module on his/her license, the user is allowed to edit text or attributes in every project language.

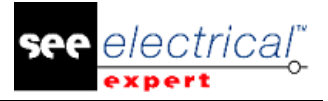

▪ In case the user does not have the "Translate" module on his/her license, the user can consult every language in the project, but can only edit the "main" language.

The migration process does not recreate the hyperlinks of projects created in previous versions of *SEE Electrical Expert*. To recreate the hyperlinks of the migrated project you have to rebuild the cross reference and to generate the part list and table of contents again.

PDF Export: To activate the hyperlinks in Adobe Acrobat Pro, navigate to the **Edit** menu and select the **Preferences…** command. In the *Preferences* window that appears, select the **Documents**  category on the left hand side. Navigate to the *View documents in PDF/A mode* option and chose **Never** from the dropdown menu on the right.

SEE workspace (SWS file / Windows, Toolbars, Menu customization) saved with versions less or equal to V4R1 are not supported by V4R2.

SEE Equipment Database supports MS SQL Server 2008, 2012 and 2014 ("Part List Manager" license is required).

Versions greater or equal to V4 no longer support MS SQL or Oracle database for parts list processes.

#### **C.3.2. SEE ELECTRICAL 3D PANEL MODULE**

<span id="page-33-0"></span>*SEE Electrical 3D Panel* module is not supported on Windows XP. *SEE Electrical 3D Panel* module is not installed with the *SEE Electrical Expert* installer. It has its own installer.

#### **C.3.3. CABINET THERMAL CALCULATION MODULE**

<span id="page-33-1"></span>*Cabinet Thermal Calculation* module is not supported on *Windows XP*.

#### **C.3.4. SEE AUTOMATIC DIAGRAM GENERATION MODULE**

<span id="page-33-2"></span>*SEE Automatic Diagram Generation* module is not installed with the *SEE Electrical Expert* installer. It has its own installer.

*SEE Automatic Diagram Generation* module is protected by a license.

*SEE Automatic Diagram Generation* module needs MS Excel. It is compatible with the 32 and 64 bits' versions of MS Excel 2010, 2013 and 2016.

It is not possible to add variables in Block Param Editor for blocks of layout or harness.

#### **C.3.5. CONCURRENT ENGINEERING MODULE (MULTI-USER MODE)**

<span id="page-34-0"></span>*Concurrent Engineering* module (Multi-User mode) works with MS SQL Server 2012 and 2014 databases to store projects.

*Concurrent Engineering* module needs *SEE User Access*.

The **Undo**/**Redo** and **Close project without saving** functionalities do not work in Multi-User mode (*Concurrent Engineering* module).

#### **C.3.6. OPEN DATA MODULE**

<span id="page-34-1"></span>*Open Data* module needs MS Excel.

#### **C.3.7. END FITTING MODULE**

<span id="page-34-2"></span>To migrate the data stored in cable attributes (until V4R1) to the new extremity attributes in V4R2, the plugin "End Fitting Migration to V4R2 (4.42)" must be installed and activated.

#### **C.3.8. 3D PANEL FOR SOLIDWORKS MODULE**

<span id="page-34-3"></span>The old *3D Panel for SolidWorks* module is no longer supported by *SEE Electrical Expert* versions greater or equal to V4R2.

A 3D panel layout created with the old *3D Panel for SolidWorks* (before V4R2) cannot be migrated to the new *3D Panel* module.

#### **C.3.9. MACRO**

<span id="page-34-4"></span>VBA version 7.1 (32 bits) must be installed to execute a macro in *SEE Electrical Expert* versions greater or equal to V4R2.

## <span id="page-34-5"></span>*C.4. COMPATIBILITY WITH IGE+XAO PRODUCTS*

#### **C.4.1. SEE PROJECT MANAGER**

<span id="page-34-6"></span>*SEE Electrical Expert* V4R2 Service Pack 5 (4.45/F) is supported by SEE Project Manager version V7R9, V8R1 and V8R2.

## <span id="page-35-0"></span>**C.4.2. SEE ACCESS CONTROL**

*SEE Electrical Expert* V4R2 Service Pack 5 (4.45/F) supports only version 4.50/E of SEE User Access.

If a customer uses an old version of *SEE User Access*, s/he will have to migrate the database with *SEE User Access Admin Tool*.

#### **C.4.3. SEE AUTOMATIC DIAGRAM GENERATION**

<span id="page-35-1"></span>*SEE Electrical Expert* V4R2 Service Pack 5 (4.45/F) supports SEE Automatic Diagram Generation with versions greater or equal to 4.42.E.

#### **C.4.4. SEE ELECTRICAL 3D PANEL**

<span id="page-35-2"></span>*SEE Electrical Expert* V4R2 Service Pack 5 (4.45/F) supports the version V1R2 Service Pack 1 of *SEE Electrical 3D Panel*.

## <span id="page-35-3"></span>*C.5. SYSTEM REQUIREMENTS*

#### **C.5.1. ADVISED SYSTEM CONFIGURATION**

#### <span id="page-35-4"></span>**For Mono-User Mode**

- Microsoft Windows 7 Home Premium, Professional, Ultimate, Enterprise.
- Processor: i3 class, 2 GHz.
- RAM: 4 GB.
- 500 MB of free disk space required for the installation.
- Graphic Card: 1280 x 1024.

#### **For Multi-User mode (concurrent engineering)**

There are different requirements for the server and for the client.

#### **For the server**

- Microsoft Windows Server 2008 R2 (64 bits) or newer.
- Microsoft SQL Server 2008 R2 (PROFESSIONAL version strongly recommended; it is also possible to run on EXPRESS EDITION version, but with some limitations).
- Processor: i7 class, 3 GHz.
- $\blacksquare$  RAM: 12 GB ( $+$  1 GB by client).
- 200 GB of free disk space required for the installation.
- LAN (Network Card): 1 GB.
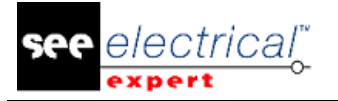

### **For the client**

- Microsoft Windows 7 (64 bits).
- Processor: i3 class, 2 GHz.
- RAM: 4 GB.
- 500 MB of free disk space required for the installation.
- Network Card: 1 GB.
- Graphic Card: 1280 x 1024.

### **For 3D Panel**

- Microsoft Windows 7 Home Premium, Professional, Ultimate, Enterprise.
- Processor: i5 class, 2 GHz.
- RAM: 4 GB.
- 1 GB of free disk space required for the installation, together with the 3D Parts library provided by default.
- Graphic Card: must have full support of OpenGl, as well as 1 GB of dedicated memory.

## **C.5.2. WINDOWS COMPATIBILITY**

- *SEE Electrical Expert V4R2 supports Microsoft Windows 10 Pro (32 and 64 bits), as well as Microsoft Windows 10 Enterprise (32 and 64 bits).*
- *SEE Electrical Expert V4R2 supports Microsoft Windows 8 and Microsoft Windows 8.1 (except for the RT version for mobile devices).*
- *SEE Electrical Expert V4R2 supports Microsoft Windows 7.*
- *SEE Electrical Expert V4R2 (with exception of the "SEE Electrical 3D Panel" module and "Cabinet Thermal Calculation" module) supports Microsoft Windows XP.*

## **C.5.3. VIRTUAL SOLUTIONS COMPATIBILITY**

*SEE Project Manager* and *SEE Electrical Expert* are compatible with Citrix, Microsoft App-V and VMWare virtual solutions.

### **Citrix**

### **Advised System Configuration (Citrix Servers hosting clients)**:

*Minimal Configuration*:

- Windows Server 2008 (64 bits).
- Processor: 2 GHz.
- $\blacksquare$  RAM: 4 GB  $+$  2 GB by client.
- Required disk space: 2 GB.
- Graphic Card: 1024 x 768 256 colours, 128 MB RAM.
- Network Adapters: 100 Mbps.

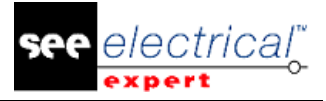

*Recommended Configuration*:

- Windows Server 2008 R2 (64 bits).
- Processor: Dual Core, 3.6 GHz.
- RAM:  $8$  GB + 4 GB by client (48 GB for 10 users).
- Required disk space: 30 GB.
- Graphic Card: NVDIA, 512 MB RAM.
- Network Adapters: 1 Gbps, or more.

## **Registry Key:**

For each installation the Citrix client profiles must be reset. The modifications in the HKLM registry key are only taken into account when you log on with a blank profile to update it. Keep in mind that the Citrix profiles that are not reset, cannot be updated.

A check whether the Citrix profiles contain printer mapping, or whether the network disk is accessible is performed. Indeed, when connecting to the Citrix server, or when using an application, the printer on the company network will be searched. In such case, your monitor will be "frozen" for long time. (This problem is not a software issue.)

### **Disk Space:**

Avoid sharing dedicated disk space to other users. A mapping on "C:\" has to be created for each user.

## **Graphic Card:**

According to the Citrix Server Settings some pixel transfers or display orders will be provided to the client computer.

It is recommended to use pixel transfer, rather than display orders, because display orders are not correctly used by all graphic cards.

### **Computer Architecture:**

It is better to use the 64 bits' version of Citrix server. The standby mode of Citrix client requires the Citrix server to repeat some reconnections. Therefore, it is recommended to set the standby mode with a value such as 1 hour, instead of 10 minutes.

## **C.5.4. MICROSOFT APP-V OR VMWARE**

No compatibility problems with those 2 virtual solutions.

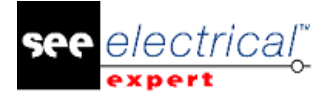

## **D CHANGES AND ENHANCEMENTS MADE IN SEE ELECTRICAL EXPERT V4R2 SP4 (4.44/A)**

## *D.1. ADDED IN V4R2 SERVICE PACK 4 (4.44.A) COMPARE TO V4R2 SERVICE PACK 3 (4.43.C)*

New zoom

- Simultaneously press and hold the "Ctrl" and "Shift" buttons and define the area to zoom with the mouse. 3D Panel integration (need SEE Electrical 3D Panel V1R2 Service Pack 1 (1.2.1.4))
- After wire routing in 3D PANEL, wire lengths are back to the diagram
- Net routing management (previous release manages only wire routing)
- Export wire section et color from diagram to 3D PANEL Import 2D drawing of the front view and drilling plan

# *D.2. FIXED*

Compare to V4R2 Service Pack 3 (4.43.C)

## **D.2.1. BATCH MODE**

Error when generating terminals and connectors sheets with batch mode

## **D.2.2. BLOCKS**

- $\checkmark$  Blocks The sorting of block seems to be not coherent
- $\checkmark$  Blocks Lost the signal number when inserting block
- $\checkmark$  Blocks Cannot merge cable when inserting several blocks using the same cable if in a block the cable is saved without From or To
- $\checkmark$  Blocks Symbols saved in block are not located when inserting the block in a sheet with a location by default
- $\checkmark$  Blocks When inserting block, the label is not increased if this one is already existing
- $\checkmark$  Blocks Cannot insert a block if its name contains Polish characters

## **D.2.3. CÂBLES**

- $\checkmark$  Cables Cannot extract or display all the digits of the cable length
- $\checkmark$  Cables When inserting a cable with key "Ctrl", the strand numbers are not in correct order

COPYRIGHT © 2017 IGE+XAO. All rights reserved

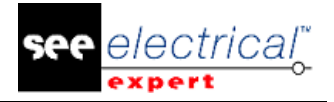

- $\checkmark$  Cables Insertion of cable with Ctrl keyboard does not work
- $\checkmark$  Cables From/To tag values are empty when wire extremity is linked to metallic shield symbol of a cable (typical case of a daisy-chain)
- $\checkmark$  Cables Update Cabling does not work correctly after opening a Connector in Terminal strip **Editor**
- $\checkmark$  Cables Symbol Marker Connection point Name does not keep its value after insertion in Schematic sheet.
- $\checkmark$  Cables The signal attributes disappears when moving the wire symbols

## **D.2.4. CONNECTORS**

- $\checkmark$  Connectors Wrong connector insertion if the option "No assign number to pin" is enabled
- $\checkmark$  Connectors The Quantity of connector pins in the Part List is incorrect

## **D.2.5. COPY PASTE**

- $\checkmark$  Copy/Paste Cannot paste a group on specific projects
- $\checkmark$  Copy/Paste Cannot paste correctly the memo of cables/symbols/terminal
- $\checkmark$  Copy/Paste Same sheets numbers after a copy paste between projects and a renumbering sheets
- $\checkmark$  Copy/Paste After a paste in sheet Explorer, two sheets have the same number
- $\checkmark$  Copy/Paste Can use shortcut left click (to drag element)+right click to multiple copy in title block editor
- $\checkmark$  Copy/Paste Lost information when pasting the contents of a cable sheet generated in another sheet
- $\checkmark$  Copy/Paste Bad behavior with copy/paste special
- $\checkmark$  Copy/Paste After a Paste or a Paste Special, all the Cables are lost
- $\checkmark$  Copy/Paste When copying sheets from a group to another one, the equipment loose its tags or its location
- $\checkmark$  Copy/paste In a new sheet, the Opr copied is not linked to the previous sheet

### **D.2.6. ISSUES**

- $\checkmark$  In Viewer, when opening the configurator
- $\checkmark$  When inserting a terminal, I have a crash if I type manually the terminal strip name
- $\checkmark$  when trying to open connection methods without project opened
- $\checkmark$  when clicking "technical information" in SEE Configurator
- $\checkmark$  when inserting a Black Box without connection points defined

## **D.2.7. CROSS REFERENCE**

Cross reference - When deleting label on a slave, its Cross reference is kept

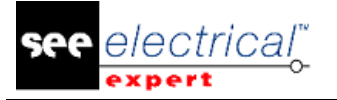

## **D.2.8. DATA EXPLORER**

- $\checkmark$  Data explorer When I select several components to delete in the EDE, this message displays: "Can not be deleted because the component 'XXX' has been changed by another user"
- $\checkmark$  Data explorer Symbols with "Master/Master Ground" behavior are not displayed in Ede Explorer

## **D.2.9. DXF OR DWG**

- $\checkmark$  Dxf/Dwg Missing some elements when importing a Dwg file
- $\checkmark$  Dxf/Dwg Cannot create a Dwg file from a sheet with large symbols
- $\checkmark$  Dxf/Dwg Incorrect option importation settings
- $\checkmark$  Dxf/Dwg Groups are created even if the Dxf/Dwg importation is cancelled
- $\checkmark$  Dxf/Dwg After an export and import of a layout sheet, texts are missing
- $\checkmark$  Dxf/Dwg Impossible to import correctly several Dxf files if the layers don't have the same name in the files imported
- $\checkmark$  Dxf/Dwg -Vertical line appears above the Harness Marker when exporting a harness file
- $\checkmark$  Dxf/Dwg When importing a Dwg in the illustration editor, the size is changed
- $\checkmark$  Dxf/Dwg The export process does not take into account of the size text
- $\checkmark$  Dxf/Dwg Arrows for dimensions are not correctly exported in Dwg files
- $\checkmark$  Dxf/Dwg Several language cannot be exported in the same time in Dwg files
- $\checkmark$  Dxf Dwg Cannot export the comments in the Dwg file

## **D.2.10.ENV CATALOG**

Catalog - When importing equipment code from a catalog to another one, the multi language description is not imported

## **D.2.11.ENV EXPLORER**

- $\checkmark$  Environment Cannot archive an environment if we change the size file
- $\checkmark$  Environment Cannot restore an environment with index

## **D.2.12.ENV ILLUSTRAT**

- $\checkmark$  Illustration \$REPERE metacommand is not assigned to a layer and then tag is not displayed in the layout sheet
- $\checkmark$  Illustration Cannot insert text saved in block

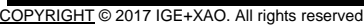

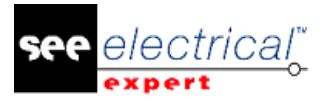

## **D.2.13.ENV METHOD**

- $\checkmark$  Method Incorrect dialog in sheet method
- $\checkmark$  Method A param sheet copied with Windows explorer does not exist in the methods
- $\checkmark$  Method Bad list of metacommand when creating a connection attribute
- $\checkmark$  Method In routing method, the values of two options are switched
- $\checkmark$  Method The list order in the edition method is inverted compare to the list order when executing a generation
- $\checkmark$  Method Cannot insert a "space" into cable or signal system attributes
- $\checkmark$  Method When creating a filter by symbol electric functional, the value list is incorrect
- $\checkmark$  Method In routing method, the values of two options are switched
- $\checkmark$  Method Cannot generate the list sheets (table of contents, part list,) when the sheet number format is equal to K[NN]

### **D.2.14.ENV PARAM.SHEET**

- $\checkmark$  Param sheet Cannot change the title block of a param sheet by another one smaller
- $\checkmark$  Param sheet Cannot insert a connector head as a picture or a drawing

### **D.2.15.ENV SYMBOLS**

- $\checkmark$  Symbol Lost the symbols library
- $\checkmark$  Symbol Cannot move correctly several connection points
- $\checkmark$  Symbol On Table symbol, it's not possible to display the root of a user attribute

### **D.2.16.ENV TITLE BLOCK**

- $\checkmark$  Title block Metacommands are not printed if these one are inserted in a text
- $\checkmark$  Title block When changing a title block you cannot move symbol

## **D.2.17.EXPORTS LABEL**

Export Label - Cable and terminal strip are extracted of all the project and not of sheets selected

## **D.2.18.HARNESS EDITOR**

- $\checkmark$  Harness Cannot display MEMO metacommands on a connector symbol
- $\checkmark$  Harness Problem with refresh of Harness marker in Harness Editor

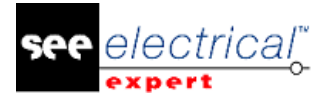

## **D.2.19.INSTALL**

Install - Automatic update install stops after removing the older version

## **D.2.20.LAYOUT EDITOR**

- $\checkmark$  Layout The "Position control" option does not work when inserting a new equipment
- $\checkmark$  Layout Bad position of the label when duplicating an illustration
- $\checkmark$  Layout "Process/Cable creation and routing" command does not work correctly

## **D.2.21.LIST REPORTS**

- $\checkmark$  List reports Cannot extract the location and the group of a connector with a metacommand  $$X:....$
- $\checkmark$  List reports With an assembly code, the description and the quantity are the same for all part number
- $\checkmark$  List reports \$R:\$LOC\_LIBELLE\_TENANT/R and \$R:\$LOC\_LIBELLE\_ABOUT/R don't display information in cable list
- $\checkmark$  List reports In the editing list, the "Enumerate the assembly" option does not work
- $\checkmark$  List reports Crash when extracting a list of equipment
- $\checkmark$  List reports After a sheet generation, texts are outside
- $\checkmark$  List reports Editing description is not displayed in the correct language

## **D.2.22.LOCATION**

Location - Cannot display the location description when inserting a location in another one

## **D.2.23.MESSAGES**

- $\checkmark$  Messages Change name for metacomand FIRST SHEET
- $\checkmark$  Messages Change name for metacomand LAST SHEET
- $\checkmark$  Messages Change the metacommand name for the description location
- $\checkmark$  Messages The option is incomplete in Dxf/dwg import settings
- $\checkmark$  Messages Incomplete Texts On Window Import Dxf-Dwg / Directory
- $\checkmark$  Messages Incorrect Translation In Settings For All Languages
- $\checkmark$  Messages Change Text For The Description Of The Location Metacommand In Spanish Version
- $\checkmark$  Messages Description For Some Command In The Catalog Are Incorrect
- $\checkmark$  Messages In The Catalog Change Name For Field "Longuitud"
- $\checkmark$  Messages Error Message In The Import Dxf/Dwg Dialog
- $\checkmark$  Message Error Message In The Window Import Dxf/Dwg
- $\checkmark$  Messages Incorrect Message In Window Import Dxf/Dwg
- $\checkmark$  Messages Incomplete Settings In The Window Import Dxf/Dxg

COPYRIGHT © 2017 IGE+XAO. All rights reserved

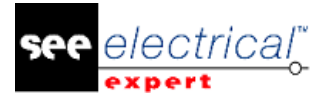

- $\checkmark$  Messages Incorrect Message In Window Import Dxf/Dwg
- $\checkmark$  Messages Incorrect in Import Dxf/Dwg Method
- $\checkmark$  Messages Incorrect In Method "Import Dxf/Dwg"
- $\checkmark$  Messages Change text when executing a right click on terminal strip in terminal strip explorer

### **D.2.24.MIGRATION**

- $\checkmark$  Migration Cannot migrate a project which has a long name
- $\checkmark$  Migration Error message when migrating an environment from V4R1 to V4R2
- $\checkmark$  Migration Cannot generate the sheets of all the terminal strips in one time after migration project from V4R1 to V4R2
- $\checkmark$  Migration Error message "Format migration failed" when migrating projects created on V4.03 version directly on V4R2 version
- $\checkmark$  Migration After updating some projects from V4R1 to V4R2 with a uniqueness for "Signal Number" equal to "Group Level X", the wire tags are duplicated after a paste

## **D.2.25.MULTI LANGUAGES**

- $\checkmark$  Multi languages Translation of the metacommand attributes (e.g. \$FUNCTION) is not extracted in the reports
- $\checkmark$  Multi languages When clicking on "View/Language visibility" command, nothing happens if project has only one language
- $\checkmark$  Multi Languages The Tag Is Not Displayed When Changing Language On A Project
- $\checkmark$  Multi languages When inserting a text, the field "Translation" does not display if project has only one language

## **D.2.26.MULTI USER**

- $\checkmark$  Multi user Conflict When Users Work On The Same Project
- $\checkmark$  Multi user Cannot import a project in a repository

## **D.2.27.PERFORMANCES**

- $\checkmark$  Performances Slowness when inserting of cable
- $\checkmark$  Performances Translation process is too long
- $\checkmark$  Performances The process is too slow when removing Opr
- $\checkmark$  Performances Compare to the V3R7, the performances are slower on a Flex LM Server connected through a Vpn connection
- $\checkmark$  Performances Process to delete connection connected on several Opr symbol is too long

## **D.2.28.PLC ASSISTANT**

- $\checkmark$  Plc Cannot save the part number downloaded
- $\checkmark$  Plc An unknown exception occurred when trying to connect to equipment database.

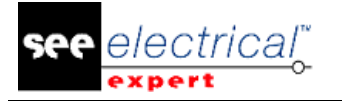

## **D.2.29.PRINTING**

- $\checkmark$  Pdf generation Incorrect printing with italic fonts
- $\checkmark$  Pdf generation Arcs of circles are not correctly drew
- $\checkmark$  Pdf Generation Hyperlink on Text is not generated in PDF file
- $\checkmark$  Printing SVG Error message when generating all the project in svg file
- $\checkmark$  Printing Metacommand concatenated Are Missing in print preview or printing
- $\checkmark$  Pdf generation When creating a PDF file the resolution is not correct
- $\checkmark$  Pdf printing Harness sheet Cannot print every entities

### **D.2.30.PROJECT EXPLORER**

- $\checkmark$  Project explorer Can copy sheets of a project protected
- $\checkmark$  Project explorer During unarchive project if one file is missing, there is no message and no process

## **D.2.31.PROTECTION**

- $\checkmark$  Protection Server Hasp does not work correctly with Dxf module
- $\checkmark$  Protection Server Hasp does not work correctly with Terminal module
- $\checkmark$  Protection FLEX LM From Schematic Editor, When Using The Command "Import file DXF/DWG", the check out is missing

## **D.2.32.REVISION INDEX**

- $\checkmark$  Revision Index Bad revision index on a table of content if the group inherits the project revision index
- $\checkmark$  Revision index When Modifying the group revision index, the sheets do not inherit it
- $\checkmark$  Revision index Cannot update the revision index when saving sheet
- $\checkmark$  Revision index When updating a part list sheet, an incorrect date is added
- $\checkmark$  Revision Index The Replace command does not work when Index numbering is set with two counters

## **D.2.33.SCHEMA EDITOR**

- $\checkmark$  Commands Lost the oriented connections when executing a connection link between 2 sheets
- $\checkmark$  Attribute Cannot type a space in the value of a signal attribute
- $\checkmark$  Hyperlink Lost the hyperlink when copying a symbol
- $\checkmark$  Commands -The new value is not updated when using Search/Replace command
- $\checkmark$  Attribute Cannot display contact number on a coil when inserting it in blank mode
- $\checkmark$  Settings Cannot enable the "Do not tag the symbol" option if you disable it one time
- $\checkmark$  Commands When inserting a cable, the text properties (alignment) of the base attribute are incorrect if its value contains a # character

#### **Release Notes**

COPYRIGHT © 2017 IGE+XAO. All rights reserved

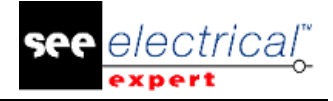

- $\checkmark$  Toolbars When resetting "Insertion" toolbars, lost the "Block" icon
- $\checkmark$  Commands Lost the cross reference and the connection points when changing a symbol by another one
- $\checkmark$  Display Cannot zoom a window with shortcut "Ctrl + Shift" in one click
- $\checkmark$  Black box Incorrect graphical display when stretching a black box
- $\checkmark$  Location When selecting a Location symbol, another symbol is selected when inserting
- $\checkmark$  Settings Remove the command "Mouse right click" in custom command
- $\checkmark$  Attribute On a symbol with an absolute attribute Y, its position is incorrect when moving several symbols
- $\checkmark$  Black box Lost connections and wires when resizing a black box
- $\checkmark$  Signal attributes Cannot type a space
- $\checkmark$  External tools The variables for external programs do not work
- $\checkmark$  Location \$Location is not printed if the graphical location is inserted in the same location of the sheet
- $\checkmark$  Connection When moving connection with Cable, all Connections from Electrical Diagram disappear
- $\checkmark$  Black box Cannot define the connection point name on an internal black box
- $\checkmark$  Control The process does not treat the cable inserted in the schema and not inserted in synoptic sheet

## **D.2.34.TITLE BLOCK**

Title bock - Metacommands \$G\_FONC and \$G\_LOC do not work

## **D.2.35.SHEETS EXPLORER**

- $\checkmark$  Sheet explorer The Txt file attached to sheet cannot be updated
- $\checkmark$  Sheet Explorer Don't display the correct environment name if this one does not exist in See\_Env directory

## **D.2.36.SIGNALS**

- $\checkmark$  Signal Incorrect Signal number when the format contains a Signal Attribute 1 to 10
- $\checkmark$  Signals When moving a symbol, the signal number position is lost
- $\checkmark$  Signals When printing or printing preview, the signal numbers are visible on connections connected on Opr even if " Do not display number on connections linked at Opr" option is enabled
- $\checkmark$  Signal When in the label format the order number has 5 digits, it's impossible to type in more than 4 digits in the Order Number filed on Cad attribute
- $\checkmark$  Signals Process needs several minutes to insert or delete Opr symbols

## **D.2.37.SYNOPTIC EDITOR**

- $\checkmark$  Synoptic Cannot display the value of the location attribute if this one is added in schematic editor
- $\checkmark$  Synoptic If I delete all sheet, the table symbol are not deleted

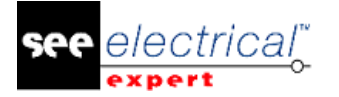

## **D.2.38.TAGGING SYMBOLS**

- $\checkmark$  Tagging Incorrect numbering in alphabetic mode (bad number A<sub>\_</sub>, B<sub>\_...</sub>)
- $\checkmark$  Tagging When the format of LIF Label contains group name, this one is not updated when renaming group

## **D.2.39.A.2.39. THERMAL CALCULATION**

Thermal calcul - Do not protect the menu command in layout editor

## **D.2.40.TRANSLATION**

- $\checkmark$  Translation Process does not save the "Realize to" option
- $\checkmark$  Translation Lost all source text if destination language is empty during translation process
- $\checkmark$  Translation After a "Save as" the current data base is empty

## **D.2.41.VIEWER**

Viewer - Delete command under Edit menu cannot work.

## **D.2.42.XELEC CONVERTOR**

- $\checkmark$  Xelec Convertor The "Xel2See.Ini" file installed in See User is not read
- $\checkmark$  Xelec convertor The program does not convert multi-language attributes assigned to the symbols
- $\checkmark$  Xelec convector When opening a converted project, an error message displays "Title block defined as default for new created sheets cannot be located"

## *D.3. KNOWN ISSUES*

## **D.3.1. ISSUES FIXED IN THE VERSION V4R3**

Crash or unexpected behavior when opening "About" or "Technical Information" dialog To support Windows XP, SEE Electrical Expert uses two components: Microsoft .NET FrameWork 4.0 and DevExpress version13.2. New modules SEE Electrical 3D Panel and Cabinet Thermal Calculation use Microsoft .NET FrameWork 4.5 and DevExpress version14.1. As the versions used for Microsoft .NET FrameWork and DevExpress are different, this may cause crash or unexpected behavior. First if you launch SEE Electrical 3D Panel or Cabinet Thermal Calculation and you click on the "About" or "Technical Information" command, you will have crash or unexpected behavior in SEE Electrical Expert. In the same way, first if you open the "About" or "Technical Information" dialog in SEE Electrical Expert, you will have crash or unexpected behavior SEE Electrical 3D Panel or Cabinet Thermal Calculation.

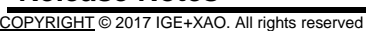

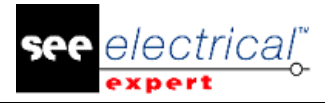

## **D.3.2. ISSUES FIXED IN THE V4R2 SERVICE PACK 5 (4.45)**

- $\checkmark$  2D Panel The Terminals Without Equipment Code Are Taken Into Account When Inserting Illustration In Layout
- $\checkmark$  Block Cannot Merge The Cable Strands During Block Insertion
- $\checkmark$  Project Connections Cables Doesn't Read Correctly The From/To
- $\checkmark$  Copy/Paste After A Paste, The Cable Is Not Connected
- $\checkmark$  Cross Reference When A Slave Symbol Is Replaced By Another One, The Cross References Of Its Coil Are Incorrect
- $\checkmark$  Dxf/Dwg Cannot Import File
- $\checkmark$  Symbol When We Copy/Paste A Drawing We See Some Unwanted Drawing
- $\checkmark$  Harness Attributes Are Not Updated When Changing Them In Schematic Sheets
- $\checkmark$  Harness Some Harness Protection Are Not Displayed Correctly
- $\checkmark$  List Report When Generating A Connection List, The Wd Attributes Of Opr Symbole Are Not Retrieved
- $\checkmark$  List Reports Incomplete Value For A Wd Attribut In The Connection List
- $\checkmark$  List Reports Metacommand \$R: Type Is Limited To 10 Characters
- $\checkmark$  Migration After Migrating A Project V4R1 To V4R2, It's Not Possible To Copy/Paste A Cable When The Strand Has Assigned Function
- $\checkmark$  Pdf Generation The Comments Are Incorrect On The Pdf File Generated
- $\checkmark$  Protection The Merge Between A Hasp Server And A Local Dongle Does Not Work Correctly
- $\checkmark$  Protection Some Commands Are Available With A Hasp Dongle Without Part List
- $\checkmark$  Synoptic Lost The Cable Link After A Modification On The Terminal Strip
- $\checkmark$  Xelec Convector Problem Conversion Xfluid With Matricul And Location "Sans\_Nom"
- $\checkmark$  Blocks The Sorting Of Block Seems To Be Not Coherent
- $\checkmark$  List Reports Some Data Don't Display In The Part List Sheet Generated
- $\checkmark$  Migration Cannot Generate The Sheets Of All The Terminal Strips In One Time After Migration Project From V4R1 To V4R2
- $\checkmark$  Copy/Paste When Renaming The Location, The Terminal Strip Label Is Renamed
- $\checkmark$  Method Crash When Closing Connection Method From Opr Tab
- $\checkmark$  Param Sheet Impossible To Validate A Param Sheet Because The Attribute Libelle Is Translatable In Catalog Equipments
- $\checkmark$  Param Sheet Define A Description For \$Intercolonnefin Metacommand
- $\checkmark$  Extract Creo/Proe: Connection Point Numbers Of Black Boxes Slave Are Not Extracted
- Extract Creo/Proe: Add The Prefix "Entry" Before The Number Of Connection
- $\checkmark$  Migration After A Migration V3R7 Or V4R1 To V4R2, When I Update The Part List Sheet Generated, The Texts Are Surimposed
- $\checkmark$  Slowdown After 1 Hour Of Work With Customer Project
- $\checkmark$  Insert Wiring Diagram Symbols- Loading Slowly

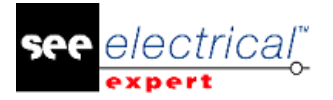

# *D.4. LIMITATIONS & RESTRICTIONS*

## **D.4.1. A.4.1. SEE ELECTRICAL EXPERT**

- $\checkmark$  SEE Electrical Expert V4R2 needs an equal or an upper version 11.13 of FlexLM to use this type of protection.
- $\checkmark$  The project multilanguage features are protected with the license "Translation". The text or attribute edition can be made into every project languages, only if the user has the module "Translation" on his license. If the user has not the module "Translation", he can consult every languages of the project, but he can mondify only the "main" language.
- $\checkmark$  For the projects created on a previous version, the migration process doesn't create the hyperlinks. To have the hyperlinks on projects migrated, you have to execute these processes: rebuilt the cross reference, generate again the part list and the table of contents.
- $\checkmark$  Export PDF : To activate the hyperlinks in Adobe Acrobat Pro, you need to select "Never" to the "Display documents in PDF/A mode" option in the command "Edition/Preferences/Categories Documents" of Acrobat.
- $\checkmark$  SEE workspace (SWS file / Windows, Toolbars, Menu customization) saved with versions  $\checkmark$ V4R1 are not supported by V4R2.
- $\checkmark$  SEE Equipment data base supports MS SQL Server 2008, 2012 and 2014 (need license "Part List Manager").
- $\checkmark$  Versions >= V4 do not support any more MS SQL or Oracle database for parts list process.

## **D.4.2. SEE ELECTRICAL 3D PANEL**

- $\checkmark$  -SEE Electrical 3D Panel" does not work on Windows XP.
- $\checkmark$  -SEE Electrical 3D Panel" has a specific installer and is not installed with SEE Electrical Expert.

## **D.4.3. CABINET THERMAL CALCULATION**

Cabinet Thermal Calculation does not work on Windows XP

## **D.4.4. SEE AUTOMATIC DIAGRAM GENERATION**

- $\checkmark$  "Automatic Diagram Generation" module has a specific installer and is not installed with SEE Electrical Expert.
- $\checkmark$  This module is protected by a licence.
- $\checkmark$  SEE Automatic Diagram Generation needs MS Excel and is compatible with the version 32 and 64 bits of MS Excel 2010, 2013 and 2016.
- $\checkmark$  Cannot add variables in Block Param Editor for blocks of layout or harness.

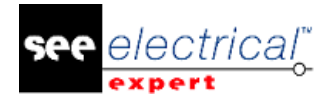

### **D.4.5. CONCURRENT ENGINEERING (MULTI-USER)**

- $\checkmark$  "Concurrent Engineering module" (Multi-User) works with MS SQL Server 2012 and 2014 database to store projects.
- $\checkmark$  "Concurrent Engineering module" needs SEE User Access.
- $\checkmark$  Undo / Redo and close project without saving don't work in Multi-User mode ("Concurrent") Engineering" module).

## **D.4.6. OPEN DATA**

"Open Data" module needs MS Excel

## **D.4.7. 3D PANEL FOR SOLIDWORKS**

- $\checkmark$  The "old" module "3D Panel for SolidWorks" is not any more supported by SEE Electrical Expert  $>=$  V4R2.
- $\checkmark$  A 3D panel layout created with the "old" module "3D Panel for SolidWorks" (< V4R2) cannot be migrated to the new module 3D Panel module.

## **D.4.8. MACRO**

VBA version 7.1 32-bits (not 64-bits) must be installed to execute a macro on SEE Electrical Expert >= V4R2.

## *D.5. COMPATIBILITY WITH IGE+XAO PRODUCTS*

## **D.5.1. SEE PROJECT MANAGER**

SEE Electrical Expert V4R2 Service Pack 4 (4.44.A) is supported by SEE Project Manager version V7R9, V8R1 and V8R2.

## **D.5.2. SEE ACCESS CONTROL**

SEE Electrical Expert V4R2 Service Pack 4 (4.44.A) supports only the version 4.50.E of SEE User Access. If a customer uses an old version of SEE User Access, he will have to migrate the data base with SEE User Access Admin Tool.

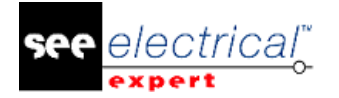

## **D.5.3. SEE AUTOMATIC DIAGRAM GENERATION**

SEE Electrical Expert V4R2 Service Pack 4 (4.44.A) supports the version >= 4.42.E of SEE Automatic Diagram Generation.

## **D.5.4. SEE ELECTRICAL 3D PANEL**

SEE Electrical Expert V4R2 Service Pack 4 (4.44.A) supports the version V1R2 Service Pack 1 of SEE Electrical 3D panel.

## *D.6. SYSTEM REQUIREMENTS*

Same than previous release V4R2 SP3

# *D.7. WINDOWS COMPATIBILITY*

Same than previous release V4R2 SP3

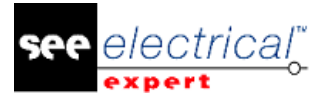

## **E CHANGES AND ENHANCEMENTS MADE IN SEE ELECTRICAL EXPERT V4R2 SP3 (4.43A)**

March 2016

# *E.1. CHANGES AND ENHANCEMENTS MADE IN V4R2 SP3/A*

## **E.1.1. IMPROVE DWG/DXF IMPORT**

- $\checkmark$  Ability to Import a folder with several DXF, DWG or SLF files, in one shot
- $\checkmark$  Some corrections to do in import DXF/DWG
- $\checkmark$  Other corrections to do in impprt DXF/DWG

## **E.1.2. OTHER IMPROVMENTS**

- $\checkmark$  OPR symbols Not possible to assign some WD attributes
- $\checkmark$  Ability to launch error explorer from API

# *E.2. FIXED*

- $\checkmark$  Revision index -When printing, the metacommands \$Rev\_Cnt1:.. and \$Rev\_Cnt2:.. was not displayed.
- $\checkmark$  Editing list Some texts are missing after an extraction.
- $\checkmark$  Method When changing cross reference method, there was no update.
- $\checkmark$  Opr Issue when inserting connection with Opr without the \$TENSION CONNEXION attribute.
- $\checkmark$  Copy/Paste When pasting a rail, the equipment attached to this rail are not pasted.
- $\checkmark$  Copy/Paste Impossible to insert an area which contains graphical location after a paste special with renaming location and function in another sheet.
- $\checkmark$  Copy/Paste Impossible to paste several times a salve symbol inserted from a bloc.
- $\checkmark$  Terminals Incorrect numbering of multi-levels terminals if you assign a part number to the last terminal and if number format has 2 digits.
- $\checkmark$  Thermal calcul If I have only a layout sheet, the terminal strips are extracted.
- $\checkmark$  3D Panel Bad behavior on the menu commands when I have only 3D panel license.
- $\checkmark$  Attribute Cannot delete the value of a user attribute from its properties dialog.
- $\checkmark$  Performances With a dongle hasp and Flex\_Lm, some commands are very slow.
- $\checkmark$  Install Change the name of the command to run "See Key Update".
- $\checkmark$  Terminals Renumbering of terminals do not take into account of the multi level tagging.
- $\checkmark$  Title bock Metacommands \$G\_FONC et \$G\_LOC do not work.
- $\checkmark$  Terminals In terminal strip explorer, lost the equipment code for the separator and stop.
- $\checkmark$  Option&Variant After a "Save as", if a symbol is removed its connections are not regenerated.

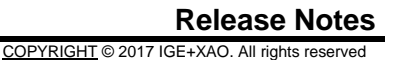

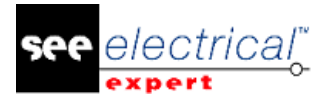

# *E.3. LIMITATIONS & RESTRICTIONS*

- $\checkmark$  "3D Panel" and "Cabinet Thermal Calculation" do not work on Windows XP.
- $\checkmark$  "3D Panel" and "Automatic Diagram Generation" modules are not installed with SEE Electrical Expert but each of them has a specific installer.
- $\checkmark$  SEE Electrical Expert V4R2 needs an equal or an upper version 11.13 of FlexLM to use this type of protection.
- $\checkmark$  The project multilanguage features are protected with the license "Translation".
- $\checkmark$  The text or attribute edition can be made into every project languages, only if the user has the module "Translation" on his license.
- $\checkmark$  If the user has not the module "Translation", he can consult every languages of the project, but he can mondify only the "main" language.
- $\checkmark$  For the projects created on a previous version, the migration process doesn't create the hyperlinks.
- 1. To have the hyperlinks on projects migrated, you have to execute these processes:
- 2. Rebuilt the cross reference, generate again the part list and the table of contents.
- $\checkmark$  Export PDF: To activate the hyperlinks in Adobe Acrobat Pro, you need to select "Never" to the "Display documents in PDF/A mode" option in the command "Edition/Preferences/Categories Documents" of Acrobat.
- $\checkmark$  End Fitting module: To migrate the data stored until V4R1 in cable attributes to new V4R2 extremity attributes, the plugin "End fitting migration" must be installed and activated.
- $\checkmark$  SEE workspace (SWS file / Windows, Toolbars, Menu customization) saved with versions  $\checkmark$ V4R1 are not supported by V4R2.
- $\checkmark$  SEE Equipment data base supports MS SQL Server 2008, 2012 and 2014 (need license "Part List Manager").
- $\checkmark$  Versions >= V4 do not support any more MS SQL or Oracle database for parts list process.
- $\checkmark$  "Concurrent Engineering module" (Multi-User) works with MS SQL Server 2008 R2, 2012 and 2014 database to store projects.
- $\checkmark$  "Concurrent Engineering module" needs SEE User Access.
- $\checkmark$
- $\checkmark$  Undo / Redo and close project without saving don't work in Multi-User mode ("Concurrent Engineering" module).
	- $\checkmark$  "Open Data" module needs MS Excel
	- $\checkmark$  -The "old" module "3D Panel for SolidWorks" is not any more supported by SEE Electrical Expert  $>=$  V4R2.
	- $\checkmark$  A 3D panel layout created with the "old" module "3D Panel for SolidWorks" (< V4R2) cannot be migrated to the new module 3D Panel module.
	- $\checkmark$  VBA version 7.1 32-bits (not 64-bits) must be installed to execute a macro on SEE Electrical Expert  $>=$  V4R2.

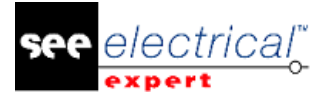

# *E.4. SYSTEM REQUIREMENTS*

## **E.4.1. SYSTEM REQUIREMENTS**

### **Advised system configuration**

#### **For mono-user mode**

Microsoft Windows SEVEN Home Premium, Professional, Ultimate, Enterprise i3 class processor, 2GHz Ram: 4 Gb 500 Mo of free disk space required for the installation Install an operating System 64 bits on a computer 64 bits Graphic Card: 1280 x 1024

### **For using 3D panel module**

Microsoft Windows SEVEN Home Premium, Professional, Ultimate, Enterprise i5 class processor, 2GHz Ram: 4 Gb 1 Gb of free disk space required for the installation with the 3 parts provided by default Graphic Card: card with full support for OpenGl and 1GB dedicated memory

### **For multi-user mode (Concurrent Engineering)**

#### *For the Server*

Microsoft Windows Server 2008 R2 x64 or newer Microsoft SQL Server 2008 R2 (PROFESSIONAL version strongly recommended; EXPRESS EDITION version possible, but with limitations) i7 class processor, 3GHz Ram: 12 Gb (+ 1Gb by client) 200 Gb of free disk space required for the installation LAN (Network card): 1Gb

#### *For the Client*

Microsoft Windows 7 x64 i3 class processor, 2GHz3 class processor, 2GHz Ram: 4 Gb 500 Mo of free disk space required for the installation Network card: 1Gb Graphic Card: 1280 x 1024

### *Windows 8*

SEE Electrical Expert V4R1 supports Windows 8 and 8.1 (except version RT for mobile devices)

#### *Windows 10*

The compatibility testing is in progress and then we cannot ensure a proper functioning of SEE Electrical Expert.

### *Compatibility with virtual solutions: CITRIX, Microsoft App-V, VMWare*

SEE project Manager and SEE Electrical Expert are compatible with virtual solutions: Citrix, Microsoft App-V, VMWare.

#### *VMWARE ou Microsoft App-V*

No compatibility problems with these two virtual solutions. Krakow agency uses VMWARE to execute the automatic tests. The virtual machines of the IT Department works on Microsoft App-V.

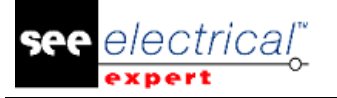

## **CITRIX**

For CITRIX, here are the recommendations from experience acquired by some customers:

### *Advise system configuration (Citrix Servers hosting clients)*

*Minimum Configuration* 

- Windows Server 2008 (64 bits)
- Processor: 2 GHz
- RAM: 4GB + 2GB by client
- Required disk space: 2GB
- Graphic card: 1024 x 768 256 colors, 128 MB RAM
- Network Adapters (100 Mega bits/s)

### *Recommended Configuration*

- Windows Server 2008 R2 (64 bits)
- Processor 3,6 GHz dual core
- RAM: 8 GB + 4GB by client (means 48 GB for 10 users)
- Required disk space: 30 GB
- Graphic card: NVDIA, 512 MB RAM
- Network Adapters (1 Giga bits/s, or more)

### Registry key

For each installation, you must reset the CITRIX client profiles. Indeed, to take into account the modifications in the HKLM registry keys, you must log on with a blank profile to update it. Else, risk is that the CITRIX profile not reseted is not updated.

Check if the CITRIX profiles don't contain a printer mapping or network disk not accessible. Indeed, when connecting to the CITRIX server or when using an application, the printer will be searched on the company network. In this case, your computer monitor will be "frozen" during long minutes. But this problem is not a software issue.

Disk space Avoid the sharing of dedicated disk spaces to users. A mapping on "C:\" has to be created for each user.

#### Graphic card

According to the CITRIX server settings, some pixels or display orders will be provide to the client computer. We recommend to use a pixel transfert rather than display orders, which are not correctly used by all graphic cards.

*Computer architecture* Give priority to a 64 bit version of CITRIX server. The standby mode of the CITRIX client requires some re-connection repeated of the CITRIX server. For that, we recommend to set the standby mode with an optimal value as one hour instead of ten minutes.

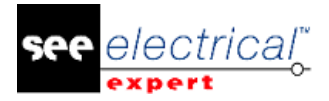

## **F CHANGES AND ENHANCEMENTS MADE IN SEE ELECTRICAL EXPERT V4R2 SP2 (4.42/B)**

January 2016

# *F.1. ENHANCEMENTS*

- $\checkmark$  Improvement of dialog 'Define languages and layers' when you open a project already migrated from previous version
- $\checkmark$  Option/Variant: Project generation in batch mode
- $\checkmark$  Viewer : Ability to see and insert comments

# *F.2. FIXED*

- $\checkmark$  604895 Viewer Comments Inserted In Viewer Are Not Correctly Displayed In See
- 21073 Install Missing Hasp Lm Software in Folder Tools
- $\checkmark$  21517 Messages Impossible To Fill The Value Of "From Sheet" In The Generation Properties Of The Editions.
- 604358 Plc Incorrect Chinese Translation
- $\checkmark$  1300785 Messages Change Text in the Method Terminal Strip
- $\checkmark$  1601474 Message Incorrect Text in the "List of Sheets" Edition
- 21392 Improvement of Dialog 'Define Languages and Layers' When You Open A Project Already Migrated From Previous Version
- $\checkmark$  21495 Thermal Calculation Extract Also the Cables

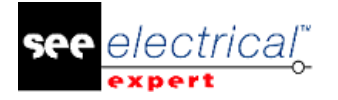

## **G CHANGES AND ENHANCEMENTS MADE IN SEE ELECTRICAL EXPERT V4R2 SP2 (4.42/A)**

December 2015

# *G.1. ADDED IN V4R2 SERVICE PACK 2 (4.42.A) COMPARE TO V4R2 SERVICE PACK 1 (4.41.B)*

News modules 3D Panel and 3D Panel Manufacturing These modules are not installed with the SEE Electrical Expert installer. They are installed by a specific installer SEE Electrical 3D Panel.

## **G.1.1. 3D PANEL**

- $\checkmark$  Schematic and 3D panel design integration.
- $\checkmark$  Fast 3D placement of all equipment.
- $\checkmark$  Automatic snap-to-rail feature.
- $\checkmark$  Collision detection.
- $\checkmark$  Consistency check with the schematic diagram.
- $\checkmark$  Import/export support for DWG/DXF, IGES, STEP and STL.

## **G.1.2. 3D PANEL MANUFACTURING**

- $\checkmark$  Includes all the features of the "3D Panel" module
- $\checkmark$  Advanced net or wire routing features.
- $\checkmark$  Optimal wire lengths calculated.
- $\checkmark$  Manufacturing reports to support drilling plans and wire cut lists.
- $\checkmark$  Direct output for CNC tools.

## **G.1.3. NEW MODULE CABINET THERMAL CALCULATION**

Allow to calculate:

- $\checkmark$  The power dissipation of all equipment
- $\checkmark$  Minimum and maximum total temperature inside a cabinet without cooling solution
- $\checkmark$  The required power for a cooling solution (air-conditioner, fan, heater resistor).
- $\checkmark$  Upgrade of the module Automatic Diagram Generation to be supported by SEE Electrical Expert V4R2.
- $\checkmark$  This module exists only in french language
- $\checkmark$  This module is not installed with the SEE Electrical Expert installer. It is installed by a specific installer
- $\checkmark$  The .exe and .msi files are signed. SEE Electrical Expert will be recognized by the antivirus software.
- $\checkmark$  Strongly improvement of editing process performances (Part list, Symbol, Wireway, Cover Page), except Cabling list
- $\checkmark$  The option "Purge the project when closing" is enabled by default.
- $\checkmark$  New command "Export the labels for Wago SMARTSCRIPT" in Tools menu. Command is removed in Process > Create label files menu.
- $\checkmark$  Exist only in French version.
- $\checkmark$  New plugin "End fitting migration" for the migration of data stored until V4R1 in cable attributes to new V4R2 extremity attributes.
- $\checkmark$  Installed only in customized mode with the module End Fitting.

### **G.1.3.a.OTHER MODIFICATIONS**

- $\checkmark$  Terminal strip Splitter : Add automatically 'Stop'
- $\checkmark$  'Tools / Controls': 'Device' and 'Term strip & connector' check twice the terminals and pins
- $\checkmark$  Display last Signal number of sheet, Group and project in multi-connections context
- $\checkmark$  Viewer : Ability to see and insert comments
- $\checkmark$  Add sorting criteria in symbol 'Table' dedicated at Harness sheet
- $\checkmark$  Management of indexes between sheets, groups and project when 2 index counters are used
- $\checkmark$  Generation of Part-List from Sheet Explorer: display Description of Editing format, rather than Editing name

# *G.2. FIXED*

## **G.2.1. ALL**

When executing a double click on a *Seeprj* File, user cannot choose the See Xp version to open

## **G.2.2. BATCH MODE**

Batch Mode - Cannot Generate The Terminal Strip In Each Group

## **G.2.3. BLOCKS**

All blocks are displayed whatever the active editor The separator symbol is always inserted even if these one was not saved in the block

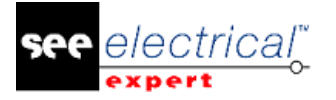

## **G.2.4. CABLES**

Ability To Insert 2 Different Cables On The Same Connection Section Is Missing On The Cad Dialog When You Recover The Previous Cable Equipment Code

Error Message "Argument Non Valide" When Inserting Or Openning A Cable If The "Display Only Main Source And Destination Locations" Option Is Disabled If Option "**Use Synoptic Data To Tag Terminals**" Is Enable, A Message "Out Of Memory" Displays When Opening Cad Attrib Cables

## **G.2.5. CONNECTORS**

Impossible To Append The Shielded Pin Type To The Connector With Assigned Equipment Code

## **G.2.6. COPY/PASTE**

Paste And Paste Special Are Always Grey In Layout Editor After A Copy/Paste From A Project To Another One, The Terminal Strip Is Assigned To 310 Additional Equipment Codes If A Symbol Has The Column Number In The Tagging Format, This One Is Not Updated After A Paste

### **G.2.7. CROSS REFERENCE**

Incorrect Cross Ref On A Black Box Master And Slave The Angle Is Reseted On An Opr If User Change The Sheet Number

### **G.2.8. DATA EXPLORER**

Impossible To Deleted A Multi Selection With The Contextual Menu

### **G.2.9. END FITTING**

Missing Metacommand To Extract New End-Fitting Codes In Cabling List

### **G.2.10.ENV CATALOG**

Trouble When Opening Catalog from an Other Environments

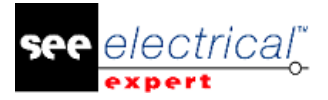

## **G.2.11.ENV MANAGER**

Cannot Merge Two Environments

### **G.2.12.ENV METHOD**

When Typing Manually Revision Index, The "." Is Treated As A Separator Cannot Save A New Root

### **G.2.13.ENV SYMBOLS**

Incorrect Color When Modifing A Symbol Inserted In A Sheet In The Environnement On A Black Box, The **\$Pos\_Refcro** Attribute Does Not Exist Connection Point Attribute - The **\$Cp** And **\$Cp\_Name** Metacommand Display The Same Contents

### **G.2.14.ENV TITLE BLOCK**

Cannot Save The Modification Of A Picture Inserted In Title Block

## **G.2.15.HARNESS EDITOR**

Some Cables Are Not Routed In Harnesses Because From/To Are Not Correct

## **G.2.16.LAYOUT EDITOR**

Move Rail (And Wireway) From Right Click Does Not Work If A Panel Is Inserted When Copying An Equipment, Its Lable Is Moved

## **G.2.17.LIST REPORTS**

After A Project Migration, The Table Of Contents Does Not Work After An Update Of A Part List, Some Quantities Are Wrong Some Components Are Missing After An Extraction

### **G.2.18.MOULINETTE**

Migration - When Migrating A Project From The V4R1 To The V4R2 The Name Of Connection Source/Destination Is Created As A Texte Near Theme

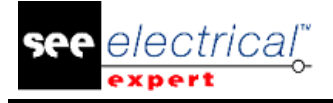

### **G.2.19.MULTI LANGUAGES**

Reports (*Table Of Contents, Part List...*) Don't Work If Parameter Sheet Contains Metanommand: \$X:.....

### **G.2.20.OPTION INVARIANTE**

After A Save As, The Generated Sheets Are Not Updated Miss Some Connections In Preview When Selecting A Validity

### **G.2.21.OTHER TOPIC**

Commands Like Save As, Delete Sheet,.. Show Empty Windows Message Cannot Launch The Software If **Kaspersky** Anti-Virus Is Enabled

### **G.2.22.PLC ASSISTANT**

An Error Message Displays When Generating The Module V120-22-T1 The Channel Numbering In Automatic Mode Is Incorrect

### **G.2.23.PROTECTION**

Cannot insert connection if the dongle is programmed with the basic modules: Kernel, Cross ref, Base See, Signals With Basic Module It's Not Possible To Delete Signal And Symbols, Drawing...

#### **G.2.24.PRINTING**

Cannot Display Some Metacommands In The Title Block

### **G.2.25.SCHEMA EDITOR**

- $\checkmark$  Selection Entities When Selecting A Symbol Inserted Next A Text, This One Is Also Selected
- $\checkmark$  Copy/Paste The Copy Didn't Work When User Has Grouped Drawing And Text
- $\checkmark$  Download In Symbol Editor, A Symbol Is Not Visible If This One Is Downloaded With The Equipment Code
- $\checkmark$  Equipment Code Impossible To Assign A Part Number Which Does Not Exist In Data Base
- $\checkmark$  Equipment Code Cannot Define Contact On An Equipment Code From A Slave
- $\checkmark$  Attribute Impossible To Move An Attribute Created With "Y Absolu" Option

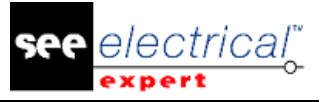

- $\checkmark$  Cut/Paste When Cutting And Pasting A Slave, The Link With Its Master Is Lost
- $\checkmark$  Copy/Paste The Label Is Not Increase When Copying An Opr
- $\checkmark$  Control "Cable Not Used In Synoptic But Inserted In Schema " Control Does Not Work
- $\checkmark$  Display Cannot Display A Connection After A Copy: Paste
- $\checkmark$  Texts The List Of Existing Texts Is Incorrect
- $\checkmark$  Sheet Explorer When Opening Several Sheets, The First Sheet Selected Is Displayed At The End
- $\checkmark$  Schema Lost Metacommands Value In Term Strip Sheets Generated When Updating Wd **Attributes**
- $\checkmark$  Display Don't Keep The Position Of The Aerial View After Opening A Terminal Strip
- $\checkmark$  Display Problem When Several Sheets Are Opened
- $\checkmark$  Display Cannot Put The Symbol Explorer At The Bottom Of The Screen
- $\checkmark$  Selection When Inserting A Drawing On A Terminal, Cannot Select Correctly The Terminal
- $\checkmark$  Black Box The Name Attribute Of The Connection Points Take The Number Value
- $\checkmark$  Container Symbols Cannot Move Terminals Inserted In A Container
- $\checkmark$  Filter If I Create A Filter For A Class, This One Can Be Selected For Another Class In Dialog "Select Equipment Code"
- $\checkmark$  Project Properties Symbol Size At The Insertion" Does Not Modify Size Of Cable Symbol Inserted
- $\checkmark$  Process Symbol Size Calculation According To The Project Step Works Only For The First Symbol Inserted
- $\checkmark$  Attribute Cannot Fill Connection Point Attribute When Inserting A Coil In Next Mode
- $\checkmark$  Attribute Wiring Diagram Attributes Are Not Displayed Automatically On Opr Symbols
- $\checkmark$  Command Cannot Have A Free Mode When Moving Signal Number On Axis
- $\checkmark$  Zoom Bad Zoom When Using Crtl+Scroll
- $\checkmark$  Location Don't Update The Tag When Changing The Location Name
- $\checkmark$  Command According To Moduls Programmed On Dongle, The Buttons 'Next Sheet' Or 'Previous Sheet' Don't Work
- $\checkmark$  Copy/Paste The Dialog Paste Special Displays Several Times
- $\checkmark$  Settings Don't Display The Electric Points Visiility Icon
- $\checkmark$  Zoom Zoom With Ctrl Button Does Not Follow The Cursor
- $\checkmark$  Display Cannot Change The Print Visibility On A Symbol Attribute
- $\checkmark$  Moving Cannot Move A Text With Keyboard Arrows
- $\checkmark$  Text The Cursor Blinks Very Fast When Inserting A Text
- $\checkmark$  Ole Object Cannot Print And Modify A Pdf File Inserted As An Ole Object

## **G.2.26.SHEET EXPLORER**

Sheet Explorer - The Preview Is Incorrect For A Synoptic Sheet Display - The Group Sheet Number Is Incorrect When Updating A Sheet

## **G.2.27.SIGNALS**

Cannot Type A "Space" In A Signal Attribute

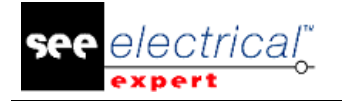

### **G.2.28.SYNOPTIC EDITOR**

Import Pins From Synoptic Does Not Work Incorrect Sorting For The Interface On A Link Or A Table, We Don't Retrieve The Decimal Of The Cable Length

### **G.2.29.TAGGING SYMBOLS**

The Label Of An Opr With A Blank Root Is Not Increased In Automatic Mode, The Label Is Splited If The Root Contains 20 Characters

### **G.2.30.TERMINALS**

- $\checkmark$  Cannot Copy/Paste Equipment Code On Several Terminals
- $\checkmark$  Incorrect Bullet In Standard Toolsbar
- $\checkmark$  After A Copy/Paste Of Terminal In Sheet Editor, The From Displays In Terminal Strip Editor Is Wrong
- $\checkmark$  When Switching Source And Destination, We Need To Execute A Refresh
- $\checkmark$  Do Not Save The Equipment Code Of An Accessory

### **G.2.31.TRANSLATION**

Impossible To Display All Languages With A Dongle Without Translation Module Several Users Cannot Work On A Term Data Base Stored On A Network

### **G.2.32.VIEWER**

Can Display Only The Principal Language Of Project

## **G.2.33.XELEC CONVERTOR**

Message - Incorrect Dialog In "**Options"** Tab Of Xelec Convertor Xelec Convector - Bad Position Text Or Button On The Window Parameter

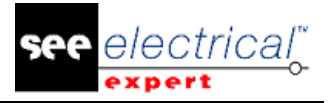

# *G.3. LIMITATIONS AND RESTRICTIONS*

- $\checkmark$  "3D Panel" and "Cabinet Thermal Calculation" do not work on Windows XP.
- $\checkmark$  "3D Panel" and "Automatic Diagram Generation" modules are not installed with SEE Electrical Expert but each of them has a specific installer.
- $\checkmark$  SEE Electrical Expert V4R2 needs an equal or an upper version 11.13 of FlexLM to use this type of protection.
- $\checkmark$  The project multilanguage features are protected with the license "Translation".
- $\checkmark$  The text or attribute edition can be made into every project languages, only if the user has the module "Translation" on his license.
- $\checkmark$  If the user has not the module "Translation", he can consult every languages of the project, but he can mondify only the "main" language.
- $\checkmark$  For the projects created on a previous version, the migration process doesn't create the hyperlinks.
- $\checkmark$  To have the hyperlinks on projects migrated, you have to execute these processes: rebuilt the cross reference, generate again the part list and the table of contents.
- $\checkmark$  Export PDF : To activate the hyperlinks in Adobe Acrobat Pro, you need to select "Never" to the "Display documents in PDF/A mode" option in the command "Edition/Preferences/Categories Documents" of Acrobat.
- $\checkmark$  End Fitting module: To migrate the data stored until V4R1 in cable attributes to new V4R2 extremity attributes, the plugin "End fitting migration" must be installed and activated.
- $\checkmark$  SEE workspace (SWS file / Windows, Toolbars, Menu customization) saved with versions  $\checkmark$ V4R1 are not supported by V4R2.
- $\checkmark$  SEE Equipment data base supports MS SQL Server 2008, 2012 and 2014 (need license "Part List Manager").
- $\checkmark$  Versions >= V4 do not support any more MS SQL or Oracle database for parts list process.
- $\checkmark$  "Concurrent Engineering module" (Multi-User) works with MS SQL Server 2008 R2, 2012 and 2014 database to store projects.
- "Concurrent Engineering module" needs SEE User Access.
- $\checkmark$  Undo / Redo and close project without saving don't work in Multi-User mode ("Concurrent") Engineering" module).
- $\checkmark$  "Open Data" module needs MS Excel
- $\checkmark$  The "old" module "3D Panel for SolidWorks" is not any more supported by SEE Electrical Expert >= V4R2.
- $\checkmark$  A 3D panel layout created with the "old" module "3D Panel for SolidWorks" (< V4R2) cannot be migrated to the new module 3D Panel module.
- $\checkmark$  VBA version 7.1 32-bits (not 64-bits) must be installed to execute a macro on SEE Electrical Expert  $>=$  V4R2.
- $\checkmark$  End Fitting module: To migrate the data stored until V4R1 in cable attributes to new V4R2 extremity attributes, the plugin "End fitting migration" must be installed and activated.

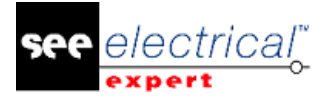

# *G.4. FIXED*

## **G.4.1. FIXED IN A PATCH 4.42.B AVAILABLE SOON (JANUARY 2016)**

- $\checkmark$  Impossible to install this release on Windows XP
- $\checkmark$  Improvement of dialog 'Define languages and layers' when you open a project already migrated from previous version
- $\checkmark$  Option/Variant: Project generation in batch mode
- $\checkmark$  Cabinet thermal calculation integration: improvements
- $\checkmark$  Protection: without 'Labelling' licence, ability to use button 'Next' on terminal
- $\checkmark$  Sheets Explorer: Copy/Paste group, correction
- $\checkmark$  Bad ID calculation for 3D Panel integration
- $\checkmark$  Cabinet thermal calculation: don't display cable in list of equipment
- $\checkmark$  Migration When Opening A Project, A Multi Language Tools Display An Incomplete Dialog
- $\checkmark$  Plc When Saving An Import Templates, The Types Of Channel Are Not Saved
- $\checkmark$  Plc When Importing An Excel File, The Moduls Without Channel Don't Keep Its Label
- $\checkmark$  Plc Cannot Save The Part Number Downloaded
- $\checkmark$  Plc Don't Display Only The Part Numbers To The Symbol Class
- $\checkmark$  Plc The Part Number Is Not Downloaded In The Good Class
- $\checkmark$  Plc Error When Launching Plc I/O Manager
- $\checkmark$  Plc On Unity Servers Option, Dialog Browse For Computer Does Not Appear
- $\checkmark$  Plc After An Importation, The Gen\_Fol.Ldb File Is Not Removed
- $\checkmark$  Plc Messages Replace Text In The Plc Assistant For Anolog Input And Output
- $\checkmark$  Plc The Software Closes If The Importation Is Made From An External Disk
- $\checkmark$  Plc Cannot Open The Windows Import Configuration File When The Defaut Path Saved Is Not **Existing**
- $\checkmark$  Plc When Importing A Configuration Without The Plc Part Number, A Letter Is Added
- $\checkmark$  Plc Incompatible Message Between Imdio Card And Mb20R Interface
- $\checkmark$  Plc Incorrect Label For Inteface When Changing The Root
- $\checkmark$  Plc On Configuration Importation, The List Of Servers Is Incorrect
- $\checkmark$  Plc Display Problem When Changing The Rack Number
- $\checkmark$  Plc Missing Field 'Address' In 'Plc I/O Wizard'.
- $\checkmark$  Plc When Generate The Plc I/O Sheet By Ticking The "Replace Existing Sheets" Option, An Error Dialogue Appears And The Generate Button Becomes Gray.
- $\checkmark$  Plc Manager Generates Symbol's Attribute Which Have Property Translatable (Multilanguage) On Layer (B)
- $\checkmark$  Plc Error Message "List Index Out Of Bounds (0)" Displays When Importing A Configuration

### **G.4.2. FIXED IN THE SERVICE PACK 3 (4.43) AVAILABLE AT THE END OF FEBRUARY 2016**

- $\checkmark$  Sheet Explorer Crash When Deleting An Empty Group
- $\checkmark$  Terminals Impossible To Renumber Terminals With Equipment Code
- $\checkmark$  Terminals Bad Managing Of Terminal Strip With 2 Levels
- $\checkmark$  Terminals Incorrect Mangement Of Terminals Multi-Levels
- $\checkmark$  Documentation Bad Module To Download Parts Numbers From Web Catalogue

#### **Release Notes**

COPYRIGHT © 2017 IGE+XAO. All rights reserved

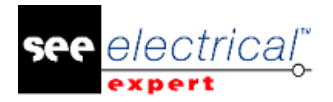

- $\checkmark$  Option & Variant If The Terminal Strip Has Not The Validity Selected, The Terminal Strip Sheet Is Generated With Only Its Header
- $\checkmark$  Option & Variant Lost The Link Between Opr If A Sheet Is Removed When Using The Save As **Command**
- $\checkmark$  Performance The "Link Connection Point" Command Is Too Long
- $\checkmark$  Update Terminal Strip Sheet The Page Number Is Incorrect (Engagement Tb)
- $\checkmark$  Cabinet Thermal Calculation Incorrect Message When Cancelling The Selection Of Enclosure Part Number
- $\checkmark$  Cabinet Thermal Calculation No Default Cabinet Class If The Layout Sheet Does Not Exist
- $\checkmark$  Cabinet Thermal Calculation The Material And The Power Dissipation Are Automatically Updated If These One Are Modified In The Catalog Equipment
- $\checkmark$  Cabinet Thermal Calculation If The Layout Sheet Does Not Exist, The Settings Are Not Saved In The Calculation
- $\checkmark$  Cabinet Thermal Calculation I I Have Only A Layout Sheet, The Terminal Strips Are Extracted
- $\checkmark$  Impossible To Use In Viewer The Hyperlinks Defined In The Project
- $\checkmark$  Terminal Strip Incorrect Message If Terminal Module Is Absent
- $\checkmark$  Messages Incorrect Message When Deleting A Language In The Method
- $\checkmark$  Text Editor Dialog Performances Slowness With The Database Of Translation On The **Network**
- $\checkmark$  Terminals Renumbering Of Terminals Do Not Take Into Account Of The Multi Level Tagging.
- $\checkmark$  Impossible to renumber terminals with equipment code + Incorrect management of terminals multi-levels
- $\checkmark$  Performance issues on projects with part numbers that have many contacts defined in equipment db
- $\checkmark$  Crash when removing an empty project group

## **G.4.3. PLC**

- $\checkmark$  When Saving An Import Templates, The Types Of Channel Are Not Saved
- $\checkmark$  When Importing An Excel File, The Moduls Without Channel Don't Keep Its Label
- $\checkmark$  Cannot Save The Part Number Downloaded
- $\checkmark$  Don't Display Only The Part Numbers To The Symbol Class
- $\checkmark$  The Part Number Is Not Downloaded In The Good Class
- $\checkmark$  Error When Launching Plc I/O Manager
- $\checkmark$  On Unity Servers Option, Dialog Browse For Computer Does Not Appear
- $\checkmark$  After An Importation, The Gen\_Fol.Ldb File Is Not Removed
- $\checkmark$  Messages Replace Text In The Plc Assistant For Anolog Input And Output
- $\checkmark$  The Software Closes If The Importation Is Made From An External Disk
- $\checkmark$  Cannot Open The Windows Import Configuration File When The Defaut Path Saved Is Not **Existing**
- When Importing A Configuration Without The Plc Part Number, A Letter Is Added
- $\checkmark$  Incompatible Message Between Imdio Card And Mb20R Interface
- $\checkmark$  Incorrect Label For Inteface When Changing The Root
- $\checkmark$  On Configuration Importation, The List Of Servers Is Incorrect
- $\checkmark$  Display Problem When Changing The Rack Number
- $\checkmark$  Missing Field 'Address' In 'Plc I/O Wizard'.
- $\checkmark$  When Generate The Plc I/O Sheet By Ticking The "Replace Existing Sheets" Option, An Error Dialogue Appears And The Generate Button Becomes Gray.
- $\checkmark$  Manager Generates Symbol's Attribute Which Have Property Translatable (Multilanguage) On Layer (B)

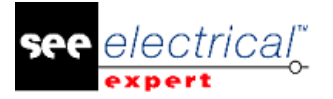

 $\checkmark$  Error Message "List Index Out Of Bounds (0)" Displays When Importing A Configuration

# *G.5. SYSTEM REQUIREMENT*

## **G.5.1. ADVISED SYSTEM CONFIGURATION**

### **For mono-user mode**

- Microsoft Windows SEVEN Home Premium, Professional, Ultimate, Enterprise i3 class processor, 2GHz
- Ram: 4 Gb
- 500 Mo of free disk space required for the installation Install an operating System 64 bits on a computer 64 bits Graphic Card: 1280 x 1024

### **For using 3D panel module**

Microsoft Windows SEVEN Home Premium, Professional, Ultimate, Enterprise i5 class processor, 2GHz Ram: 4 Gb 1 Gb of free disk space required for the installation with the 3 parts provided by default Graphic Card: card with full support for OpenGl and 1GB dedicated memory

### **For multi-user mode (Concurrent Engineering)**

#### *For the Server*

Microsoft Windows Server 2008 R2 x64 or newer Microsoft SQL Server 2008 R2 (PROFESSIONAL version strongly recommended; EXPRESS EDITION version possible, but with limitations) i7 class processor, 3GHz Ram: 12 Gb (+ 1Gb by client) 200 Gb of free disk space required for the installation LAN (Network card): 1Gb

#### *For the Client*

Microsoft Windows 7 x64 i3 class processor, 2GHz i3 class processor, 2GHz Ram: 4 Gb 500 Mo of free disk space required for the installation Network card: 1Gb Graphic Card: 1280 x 1024

#### *Windows 8*

SEE Electrical Expert V4R1 supports Windows 8 and 8.1 (except version RT for mobile devices)

#### *Windows 10*

The compatibility testing is in progress and then we cannot ensure a proper functioning of SEE Electrical Expert.

### **Compatibility with virtual solutions: CITRIX, Microsoft App-V, VMWare**

SEE project Manager and SEE Electrical Expert are compatible with virtual solutions: Citrix, Microsoft App-V, VMWare.

### **VMWARE ou Microsoft App-V**

No compatibility problems with these two virtual solutions. The virtual machines of the IT Department works on Microsoft App-V.

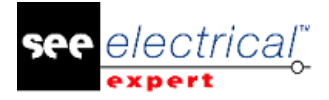

## **CITRIX**

For CITRIX, here are the recommendations from experience acquired by some customers:

### **Advise system configuration (Citrix Servers hosting clients)**

Minimum Configuration

- Windows Server 2008 (64 bits)
- Processor: 2 GHz
- $\cdot$  RAM: 4GB  $+$  2GB by client
- Required disk space: 2GB
- **Graphic card: 1024 x 768 256 colors, 128 MB RAM**
- Network Adapters (100 Mega bits/s)

Recommended Configuration

- Windows Server 2008 R2 (64 bits)
- Processor 3,6 GHz dual core
- RAM: 8 GB + 4GB by client (means 48 GB for 10 users)
- Required disk space: 30 GB
- Graphic card: NVDIA, 512 MB RAM
- Network Adapters (1 Giga bits/s, or more)

### **Registry key**

For each installation, you must reset the CITRIX client profiles. Indeed, to take into account the modifications in the HKLM registry keys, you must log on with a blank profile to update it. Else, risk is that the CITRIX profile not reseted is not updated. Check if the CITRIX profiles don't contain a printer mapping or network disk not accessible. Indeed, when connecting to the CITRIX server or when using an application, the printer will be searched on the company network. In this case, your computer monitor will be "frozen" during long minutes. But this problem is not a software issue.

### **Disk Space**

Avoid the sharing of dedicated disk spaces to users. A mapping on "C:\" has to be created for each user.

### **Graphic Card**

According to the CITRIX server settings, some pixels or display orders will be provide to the client computer. We recommend to use a pixel transfert rather than display orders which are not correctly used by all graphic cards.

### **Computer architecture**

Give priority to a 64 bit version of CITRIX server. The standby mode of the CITRIX client requires some re-connection repeated of the CITRIX server. For that, we recommend to set the standby mode with an optimal value as one hour instead of ten minutes.

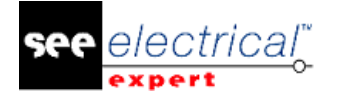

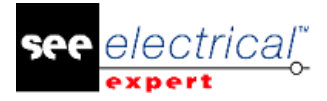

## **H CHANGES AND ENHACEMENTS MADE IN SEE ELECTRICAL EXPERT V4R2 SP1 (4.41/B)**

July 2015

# *H.1. ADDED IN V4R2 SERVICE PACK 1 (4.41.B) COMPARE TO V4R2 (4.40H)*

- $\checkmark$  Improvement of editing process performances (Part list, Wire list ...).
- $\checkmark$  The option "Purge the project when closing" is enabled by default.
- $\checkmark$  New command "Export the labels for Wago SMARTSCRIPT" in Tools menu (only in the French version).
- $\checkmark$  Other Modifications:
	- Harness routing optimization
	- Control symbol, terminals and pins without equipment code.
	- Tools / Controls / Term strip & connector control': improvement of messages in Error Explorer.
	- Improving sharing of translation database.
	- Offset setting for texts and attributes multi-languages has to be only in method.<br>■ Insert comment PDF : Line break issue.
	- Insert comment PDF : Line break issue.
	- Insert comment PDF : Fix insertion position.
	- Terminal strip multi-level migration.
	- Multi-languages Part List from equipment db multi-fields (mono-language).
	- Catalog: new class's functions.
	- Ability to manage terminals multi-level without Eqpt. code.
	- Improve Tiff generation : Add 'Multi-page' option.
	- New metacommands able to retrieve additive equipment code.
	- Harness sheet: Routing process modification.
	- WD attribute \$Sable to request connection point 'Number'.
	- Harness Editor New 'Table' symbol for devices as connector.
	- Extract P/N of end fitting in the part lists (not in wire/cable lists).
	- Remove mechanism of multiple Copy / Paste with mouse right click.

# *H.2. FIXED*

## **H.2.1. CABLES**

- $\checkmark$  Impossible To Insert Cable On Connection Connected At A Black-Box Connection Point.
- $\checkmark$  Cannot Insert a Cable If Connection Points Of The Black box Is Linked.
- $\checkmark$  On A Project Type Wire/Cable, The From/To Is Not Displayed Correctly In The Cable Explorer.
- $\checkmark$  Symbols "Cable / Wire" In Schematic Sheet Was Not Inserted On Connection.

### **H.2.2. ENVIRONMENT MANAGER**

Cannot Update Symbol If Several Users Modify Some Symbols.

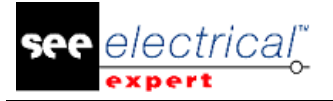

## **H.2.3. EXTRACTOR**

Difficult To Export Some Data To SolidWorks.

## **H.2.4. ALL**

- $\checkmark$  Protection Error When Reading Date Of Moduls On The Licence.
- $\checkmark$  Migration When Migrating Projects, The Links Between Symbols And Wiring diagram Equipment Are Loosen.

### **H.2.5. BLOCKS**

Bad Description For Symbols After Insertion Block.

### **H.2.6. COPY PASTE**

- $\checkmark$  Impossible To Paste Only A Cable
- $\checkmark$  Lost The Signal Number And The Connection Type When Copying A Sheet From Another **Project**
- $\checkmark$  The Tag Was Repeated For Master/Unique After A Paste

### **H.2.7. CROSS REFERENCE**

- $\checkmark$  If The Opr was moved, Its \$Pos\_Refcro Attribute Dids Not Move
- $\checkmark$  Lost The Hyperlink On Cross Reference When Assigning A Part Number To The Master

### **H.2.8. HARNESS EDITOR**

- $\checkmark$  It was Not Possible To Insert A Splice Area In Intersection Of Harness Branch With One Click
- $\checkmark$  Schematic Connector Plug/Receptacle Cannot Be Merged With "Inline" Harness Connector
- $\checkmark$  Harness Sheet Impossible To Link 'Connector Other' To All Schematic Connector Behavior
- $\checkmark$  When Routing The Harness The Program Assigned An Incorrect Harness Name To Cables Connected To The Terminal Pins
- $\checkmark$  A Cable Which Shunts Two Pins Was Not Displayed In Table Symbol

### **H.2.9. INSTALL**

- $\checkmark$  Welcome Of Installer Does Not Display The Version Of The Product
- $\checkmark$  Installation The Protection Settings Are Not Recovered After A Custom Installation

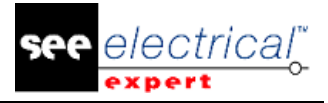

- $\checkmark$  Bad Position Of The Text In The Message Box At The End Of The Installation
- $\checkmark$  Xelec Converter Doesn't Work With See Electrical Expert 4.40/X Or 4.41 Ai1
- $\checkmark$  Installing V4R2 Damaged Version V4
- $\checkmark$  Problem During Diagram Cable Insertion If "Events" Are Enabled In The Environment
- $\checkmark$  The Dongle Programmer Command Was Missing

## **H.2.10.PROTECTION**

- $\checkmark$  Protection Token Problem With A Merged License
- $\checkmark$  Protection Slow Start When Using A Hasp Dongle Merged With A Hasp Server

## **H.2.11.REVISION INDEX**

- $\checkmark$  Revision Index Lost The Revision Index On A Sheet Pasted
- $\checkmark$  Revision Index The Description Is Not Updated

## **H.2.12.XELEC CONVERTOR**

Xelec Convertor - The Text Attributes In Languages 1, 2, 3 And 4 Are Not Retrieved

## **H.2.13.ENV CATALOG**

Catalog - Function For "English description" Does Not Work Properly In Web-Catalogue

## **H.2.14.ENV METHOD**

Method - When Importing The Method Of "Line Type And Color", The Methods (Old And News) was Merged

## **H.2.15.ENV SYMBOLS**

- $\checkmark$  Managing Of Shared Symbol Library improved
- $\checkmark$  Saving Symbols When Environment Is Shared is improved
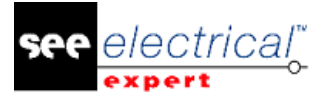

# **H.2.16.LAYOUT EDITOR**

- $\checkmark$  An Error Message Displays When Executing A Routing
- $\checkmark$  Display The Last Workspace When Changing Sheet
- $\checkmark$  When Generating A Layout Sheet In Standard Screen Shot (Jpeg, Tiff...), The Title Block Attributes Are Loosen
- $\checkmark$  Terminal Strip Illustration Name Does Not Display In Dialog "Eqpt List To Insert"
- Error Message When Double Click On Ole Object In Layout Sheet
- $\checkmark$  When Creating Cable From Panel Display an Error Message was displayed In Terminal Strip Editor
- Edit>Change>Cad Attributes Command Did Not Work
- $\checkmark$  Edit > Change > Equipment Cad Attribute For Rail Did Not Work
- $\checkmark$  Drilling Sheet Is Not Generated Correctly
- $\checkmark$  Wrong Automatic Placement Of Equipment On Rails
- $\checkmark$  Delete Routing From Contextual Menu Did not Work

# **H.2.17.LIST REPORTS**

- Protection -**With Part List Level 1** Impossible To Update Part List Generated Sheet
- $\checkmark$  Equipment Codes Linked Together By Using The "Assembly" Command Will Not Be Included In a Part List
- List-Content Revision Index Not Retrieved In Sheet After An Update
- $\checkmark$  Part List Cannot Update a Part List By Location

#### **H.2.18.MIGRATION**

- $\checkmark$  Texts Or Attributes Inserted On A Layer Not Linked To A Language Are Migrated With Status Multi-Language = Yes
- $\checkmark$  Multi-Languages Migration Does Not Treated Title Blocks And Parameter Sheets
- $\checkmark$  Migration Multi-language Texts Are Not Merged If They Have Not Created By Translation Process
- $\checkmark$  Migration Bad Migration Of Texts Multi-languages When Updating A Project

#### **H.2.19.MULTI USER**

- $\checkmark$  Informing About Lack Of The "Concurrent Engineering" License
- $\checkmark$  Program Crashes When Generating Part List From Project Stored In Repository
- $\checkmark$  Issue During Deletion Groups Of Sheets
- $\checkmark$  Issue When We Inserting or modifiyng Symbol
- $\checkmark$  Cables are Missing

COPYRIGHT © 2017 IGE+XAO. All rights reserved

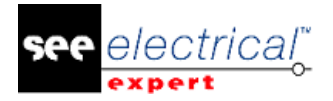

# **H.2.20.PRINTING**

- $\checkmark$  Pdf Generation When Inserting A Picture Without Deformation, Its Size Is Incorrect In The Pdf File
- $\checkmark$  Printing Error During Cgm Generation
- $\checkmark$  Pdf After Printing, Some Lines was Added
- $\checkmark$  Incorrect Screen shot Pdf When A Bitmap Is Inserted In A Sheet
- $\checkmark$  When Inserting Differents Images In Two Sheet, Pdf Report Contains The Same One.

# **H.2.21.SCHEMA EDITOR**

- "Project Properties / Symbol Size At The Insertion" Option Did Not Modify Size Of Opr Automatically Inserted
- $\checkmark$  Size Of Window Insertion Text Or Comment Is Not Corrected With A Specific Resolution
- $\checkmark$  "Project properties / Symbol size at the insertion" doesn't modify size of cable symbol inserted
- $\checkmark$  Modifications Of Text Angle was Not Corrected
- $\checkmark$  Error When Executing A Copy/Paste Special On A Same Sheet
- $\checkmark$  Long Hyperlink Are Not Displayed Correctly In Cad Attribute Window
- $\checkmark$  Control "Device / Equipment Symbol Without Symbol" Does Not Work Correctly
- $\checkmark$  "Control / Terminal Which Source And Destination Could Not Be Displayed" Does Not Work **Correctly**
- "Tools / Check If Eqpt Code Used In Project Exist In Catalog" Takes Into Account Active Filters Defined In Catalog Classes
- $\checkmark$  Cut/Paste Power Contact Slave Tag Of Slave was Recalculated And Linked To Master Coil Lost Only If Equipment Code was Defined
- $\checkmark$  Visibility Of Attributes In Title Block Is Lost If User Changes Layer Visibility
- $\checkmark$  Location Cannot Type The Location Description If The Dongle Does Not Have Translation Module
- $\checkmark$  Problem With Cross References Of Coil In Specific Case
- $\checkmark$  Containers Problem With Moving Symbols
- $\checkmark$  Missing Main Equipment Code Of Connector After Using Paste Special Command
- Copy/Paste For Symbol With Behavior 'Terminal' Or 'Pin' Does Not Insert Any Symbol On Sheet
- $\checkmark$  Copy/Paste Special Is Not Working Properly
- $\checkmark$  Missing Cables In Terminal Strip After Horizontal Symmetry Of Connector
- $\checkmark$  Command Process/Assign /Function Does Not Work Properly With The Connectors
- $\checkmark$  Data Explorer Displays Incorrect Data After Changing Function Of The Slave Symbol
- $\checkmark$  Changing The Name Of The Function From The Data Explorer Is Not Possible For A Large Project
- $\checkmark$  Cable Tag Is Not Pasted Correctly When Cut/Paste Between Different Groups In The Same Project
- $\checkmark$  Copy / Paste Terminals Has To Increment Terminal Number And Not The Terminal Strip Tag
- $\checkmark$  Settings "Symbol Size At The Insertion" Doesn't Modify Size Of Opr Automatically Inserted With "Polarity Insertion"
- $\checkmark$  Crash When Updating Symbols And Illustrations Inserted
- $\checkmark$  Hyperlinks Are Lost If You Change The Part Number On Coil Symbol
- $\checkmark$  Copy/ Paste Special Does Not Keep The Same Position

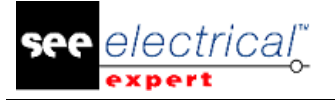

### **H.2.22.SHEETS EXPLORER**

- $\checkmark$  Issue During Undo Command
- $\checkmark$  Update All Generated Sheets From Project Does Not Keep The Same Param Sheet

#### **H.2.23.TERMINALS**

- $\checkmark$  Program Continually Adds A New Connections To Terminals
- $\checkmark$  Automatic Numbering Of Multi-Level Terminals Does Not Work
- $\checkmark$  Issue After An Update Of Terminal Strip And Connector Sheets
- $\checkmark$  Wires Are Disconnected And Replaced By A Bridge After Edition Of The Terminal Strip

#### **H.2.24.TRANSLATION**

- $\checkmark$  Offset Between Language Does Not Work For Attributes Multi-Languages
- $\checkmark$  Cannot Translate The  $\Sigma$ Loc Libelle
- $\checkmark$  Bad Translation In A New Project
- $\checkmark$  Cannot Translate The Metacommand And Wiring Diagram Attribute
- $\checkmark$  It was Possible To Delete Translation Between The Same Language

#### **H.2.25.VIEWER**

Viewer - Project Properties Command Is Grey In Free Mode

#### **H.2.26.PLC**

- $\checkmark$  Cannot import the Plc name if these one contains a space.
- $\checkmark$  It's impossible to Import a configuration from a file Excel
- $\checkmark$  The template file is not correctly imported after a configuration importation
- $\checkmark$  Bad message when environment doesn't exist
- $\checkmark$  The template file doesn't display in the list after a configuration importation
- $\checkmark$  With Licence FLEX, PLC didn't work.

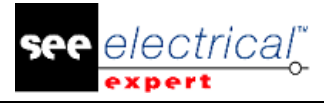

# *H.3. KNOWN ISSUES, LIMITATIONS & RESTRICTIONS*

# **H.3.1. KNOWN ISSUES**

- $\checkmark$  Panel Manufacturing (Panel Level 2)
	- Some regressions exist on wires routing process
	- A random crash occurs when closing software with a drilling sheet opened.
- $\checkmark$  Environment Manager
- $\checkmark$  Cannot merge two environments
- Dxf/Dwg
- $\checkmark$  Several bugs are existing like crash when exporting files.
- $\checkmark$  Other issues
	- Migration When Migrating A Project From The V4R1 To The V4R2 The Name Of Connection Source/ Destination Is Created As A Text Near Theme
	- After A Project Migration, The Table Of Contents Does Not Work
	- End Fitting Missing Metacommand To Extract New End-Fitting Codes In Cabling List
	- Layout Issue When Closing Software With A Drilling Sheet Opened
	- Terminal After A Copy/Paste Of Terminal In Sheet Editor, The From Displays In Terminal Strip Editor Is Wrong
	- Diagram Generator Error Vb Message When Generating Project
	- Diagram Generator Cannot Have An Automatic Tagging When Inserting Block
	- Diagram Generator The Xls File Does Not Work Will All See Versions
	- Performances Slowness With The Database Of Translation On The Network
	- Part List After Exporting The List Of Material In XIs File, The Quantity Has A Text Field
	- Open Data Cannot Work Correctly If The Location Uniqueness Is On Group Level
	- When Deleting Label On A Slave, Its Cross Reference Is Kept
	- Some Plugins Don't Work With A Lsb Protection
	- Multi User Harness routing process is slower on 4.40E compare to the 4.15D
	- Crash Crash When Inserting A Black Box Without Connection Points Defined
	- Location Attribute Cannot Display Its Value If This Attribute Is Added In Schematic Editor
	- Some processes are slower as the previous version
	- Synoptic On A Link Or A Table, We Don't Retrieve The Decimal Of The Cable Length
	- Variable Attributes Defined With Blockparameeditor Are Not Retrieved
	- Sheet Automatic Generation From Excel Does Not Support Ms Office 64Bits (Excel)
	- Pdf Generation The Comments Are Incorrect On The Pdf File Generated
	- Internet Protection Protection Of The Language Does Not Work With Lsb
	- Harness Some Cables Are Not Routed In Harnesses Because From/To Are Not Correct
	- Electrical Data Explorer Impossible To Deleted A Multi Selection With The Contextual Menu
	- Connectors -The Class Is Changed On A Connector If You Have The Option "Creating Terminal Strip For Panel" Active On Your Method
	- Attribute Cannot Fill Connection Point Attribute When Inserting A Coil In Next Mode
	- Internet Software Add The Spain International Language In Sie Licence Database To Have The Same Name As See Electrical Expert.
	- Copy/Paste Cannot Cut And Paste A Cable Between Two Cable Sheets Generated
	- Revision Index Cannot Update The Revision Index When Saving Sheet
	- Copy/Paste Paste And Paste Special Are Always Grey In Layout Editor
	- Command According To Modules Programmed On Dongle, The Buttons 'Next Sheet' Or 'Previous Sheet' Don't Work

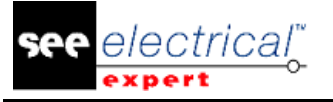

- Printing When Create A Pdf The Resolution Is Not Correct
- Bad Description For The Catalog Field Function N° 1524 : Updated Date
- Section Missing On The Cad Dialog When You Recover The Last Reference Of The Cable
- Symbol Size Calculation According To The Project Step Works Only For The First Symbol Insertion
- Cannot Launch The Software If Kaspersky Anti-Virus Is Enabled
- Project Protection Can Copy Sheets Of A Project Protected
- Batch Mode Cannot Generate The Terminal Strip In Each Group
- Missing Hasp Lm Software In Folder Tools

# **H.3.2. LIMITATIONS & RESTRICTIONS**

- $\checkmark$  SEE workspace (SWS file / Windows, Toolbars, Menu customization) saved with versions  $\checkmark$ V4 are not supported by V4R2
- $\checkmark$  SEE Equipment data base supports MS SQL Server 2008, 2012 and 2014 (need license "Part List Manager").
- $\checkmark$  Versions  $\checkmark$  = V4 do not support any more MS SQL or Oracle database for parts list process.
- $\checkmark$  "Concurrent Engineering module" (Multi-User) works with MS SQL Server 2008 R2, 2012 and 2014 database to store projects
- $\checkmark$  "Concurrent Engineering module" needs SEE User Access
- $\checkmark$  Undo / Redo and close project without saving don't work in Multi-User mode ("Concurrent") Engineering" module)
- $\checkmark$  "Open Data" module needs MS Excel
- "3D Panel for SolidWorks" module needs SolidWorks version 2011, 2012, 2013 or 2014
- $\checkmark$  "3D Panel for SolidWorks" module is not included with standard installer. Exist specific installers for x32 bits or x64 bits OS.
- $\checkmark$  Impossible to merge Internet protection system (LSB) with an other protection system
- $\checkmark$  VBA version 7.1 32-bits (not 64-bits) must be installed to execute a macro on SEE Electrical Expert V4R2
- $(4.40 \text{ A}).$
- $\checkmark$  The text or attribute edition can be made into every project languages, only if the user has the module "Translation" on his license.
- $\checkmark$  If the user has not the module "Translation", he can consult every languages of the project, but he can mondify only the "main" language.
- $\checkmark$  On project created on V4R2, the hyperlinks are automatically generated. You have to click on the keys "Ctrl +Alt" or "Alt Gr" to display the hyperlinks and execute a double-click to open it. For the projects created on a previous version, the migration process doesn't create the hyperlinks. To have the hyperlinks on projects migrated, you have to execute these processes: rebuilt the cross reference, generate again the part list and the table of contents.

ectrica

# COPYRIGHT © 2017 IGE+XAO. All rights reserved

# *H.4. SYSTEM REQUIREMENTS*

# **H.4.1. ADVISED SYSTEM CONFIGURATION**

#### **For mono-user mode**

- Microsoft Windows SEVEN Home Premium, Professional, Ultimate, Enterprise
- i3 class processor, 2GHz
- Ram: 4 Gb
- 500 Mo of free disk space required for the installation
- Install an operating System 64 bits on a computer 64 bits
- Graphic Card: 1280 x 1024

#### **For multi-user mode (Concurrent Engineering)**

For the Server

- Microsoft Windows Server 2008 R2 x64 or newer
- Microsoft SQL Server 2008 R2 (PROFESSIONAL version strongly recommended; EXPRESS EDITION version possible, but with limitations)
- i7 class processor, 3GHz
- $\blacksquare$  Ram: 12 Gb ( $+$  1Gb by client)
- 200 Gb of free disk space required for the installation
- LAN (Network card): 1Gb

For the Client

- Microsoft Windows 7 x64
- i3 class processor, 2GHz3 class processor, 2GHz
- Ram: 4 Gb
- 500 Mo of free disk space required for the installation
- Network card: 1Gb
- Graphic Card: 1280 x 1024

#### **H.4.2. WINDOWS 8**

SEE Electrical Expert V4R2 supports Windows 8 and 8.1 (except version RT for mobile devices)

#### **H.4.3. COMPATIBILITY WITH VIRTUAL SOLUTIONS: CITRIX, MICROSOFT APP-V, VMWARE**

SEE project Manager and SEE Electrical Expert are compatible with virtual solutions: Citrix, Microsoft App-V, VMWare.

#### **H.4.3.a. VMWARE OR MICROSOFT APP-V**

No compatibility problems with these two virtual solutions.

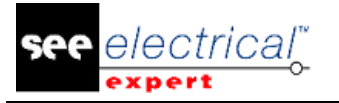

### **H.4.3.b. CITRIX**

For CITRIX, here are the recommendations from experience acquired by some customers.

- $\checkmark$  Minimum Configuration
- $\checkmark$  Recommended Configuration

#### **H.4.3.c. ADVISE SYSTEM CONFIGURATION (CITRIX SERVERS HOSTING CLIENTS)**

Minimum Configuration

- $\checkmark$  Windows Server 2008 (64 bits)
- $\checkmark$  Processor: 2 GHz
- $\checkmark$  RAM: 4GB + 2GB by client
- $\checkmark$  Required disk space: 2GB
- $\checkmark$  Graphic card: 1024 x 768 256 colors, 128 MB RAM
- $\checkmark$  Network Adapters (100 Mega bits/s)

Recommended Configuration

- $\checkmark$  Windows Server 2008 R2 (64 bits)
- $\checkmark$  Processor 3,6 GHz dual core
- $\checkmark$  RAM: 8 GB + 4GB by client (means 48 GB for 10 users)
- $\checkmark$  Required disk space: 30 GB
- $\checkmark$  Graphic card: NVDIA, 512 MB RAM
- $\checkmark$  Network Adapters (1 Giga bits/s, or more)

#### **H.4.3.d. REGISTRY KEY**

For each installation, you must reset the CITRIX client profiles. Indeed, to take into account the modifications in the HKLM registry keys, you must log on with a blank profile to update it. Else, risk is that the CITRIX profile not reseted is not updated.

Check if the CITRIX profiles don't contain a printer mapping or network disk not accessible. Indeed, when connecting to the CITRIX server or when using an application, the printer will be searched on the company network. In this case, your computer monitor will be "frozen" during long minutes. But this problem is not a software issue.

#### **H.4.3.e. DISK SPACE**

Avoid the sharing of dedicated disk spaces to users. A mapping on "C:\" has to be created for each user.

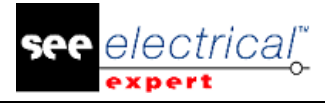

### **H.4.3.f.GRAPHIC CARD**

According to the CITRIX server settings, some pixels or display orders will be provide to the client computer. We recommend to use a pixel transfer rather than display orders which are not correctly used by all graphic cards.

#### **H.4.3.g. COMPUTER ARCHITECTURE**

Give priority to a 64 bit version of CITRIX server. The standby mode of the CITRIX client requires some re-connection repeated of the CITRIX server. For that, we recommend to set the standby mode with an optimal value as one hour instead of ten minutes.

# **I CHANGES AND ENHANCEMENTS MADE IN SEE ELECTRICAL EXPERT V4R2 (4.40/H)**

March 2015

# *I.1. FIXED COMPARE TO V4R2 (4.40/E)*

About PLC

- $\checkmark$  Upgrade to Unity v8.1
- $\checkmark$  Export a importation template in a txt file
- $\checkmark$  Impossibility to download a equipment code by SeeWebCatalog when it's a Hasp protection: Fixed
- $\checkmark$  Importation/exportation Unity configuration type Micro Basic (Modicom 340)
- $\checkmark$  Hide 'Configuration exportation'.'Telemecanique / Unity'.'Exportation in Unity format'.'Unity Channels Files(\*.stu)'
- $\checkmark$  Improve the PLC importation from Unity STU files.

# *I.2. REQUIREMENT*

#### **I.2.1. SYSTEM REQUIREMENTS**

Advised system configuration:

#### **For mono-user mode**

- Microsoft Windows XP Complete Edition, Business, Entreprise.
- Microsoft Windows SEVEN Home Premium, Professional, Ultimate, Enterprise.
- Processeur Core 2 Duo.
- Ram:
- Operating System 32 bits: 3 Gb.
- Operating System 64 bits: 4 Gb.
- 500 Mo of free disk space required for the installation
- Install an operating System 64 bits on a computer 64 bits
- Graphic Card: 1280 x 1024

COPYRIGHT © 2017 IGE+XAO. All rights reserved

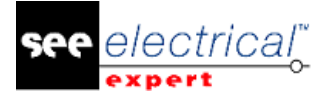

#### **For multi-user mode (Concurrent Engineering)**

Different for the server and for the client

For the Server

- Computer and Operating System 64 bits
- Microsoft SQL Server 2008 R2 (PROFESSIONAL version strongly recommended; EXPRESS EDITION version possible, but with limitations)
- Processor 4GHZ multi core (Quad core)
- Ram: 12 Gb (+ 1Gb by client)
- 200 Gb of free disk space required for the installation
- Network card: 1Gb

For the client

- Processor 4GHZ multi core (Quad core)
- Ram: 4 Gb
- 30 Gb of free disk space required for the installation
- Network card: 1Gb
- Graphic Card: 1280 x 1024